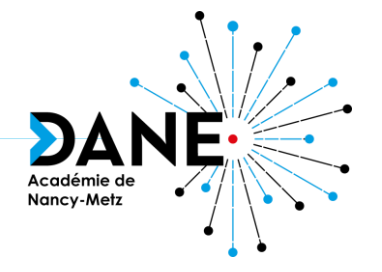

### Les usages pédagogiques des tablettes SQOOL

### Équipement des collèges des Vosges

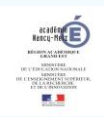

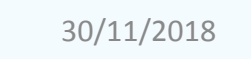

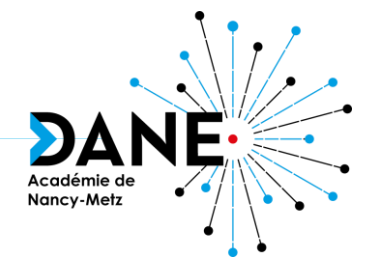

# UTILISATION DE LA MALLETTE

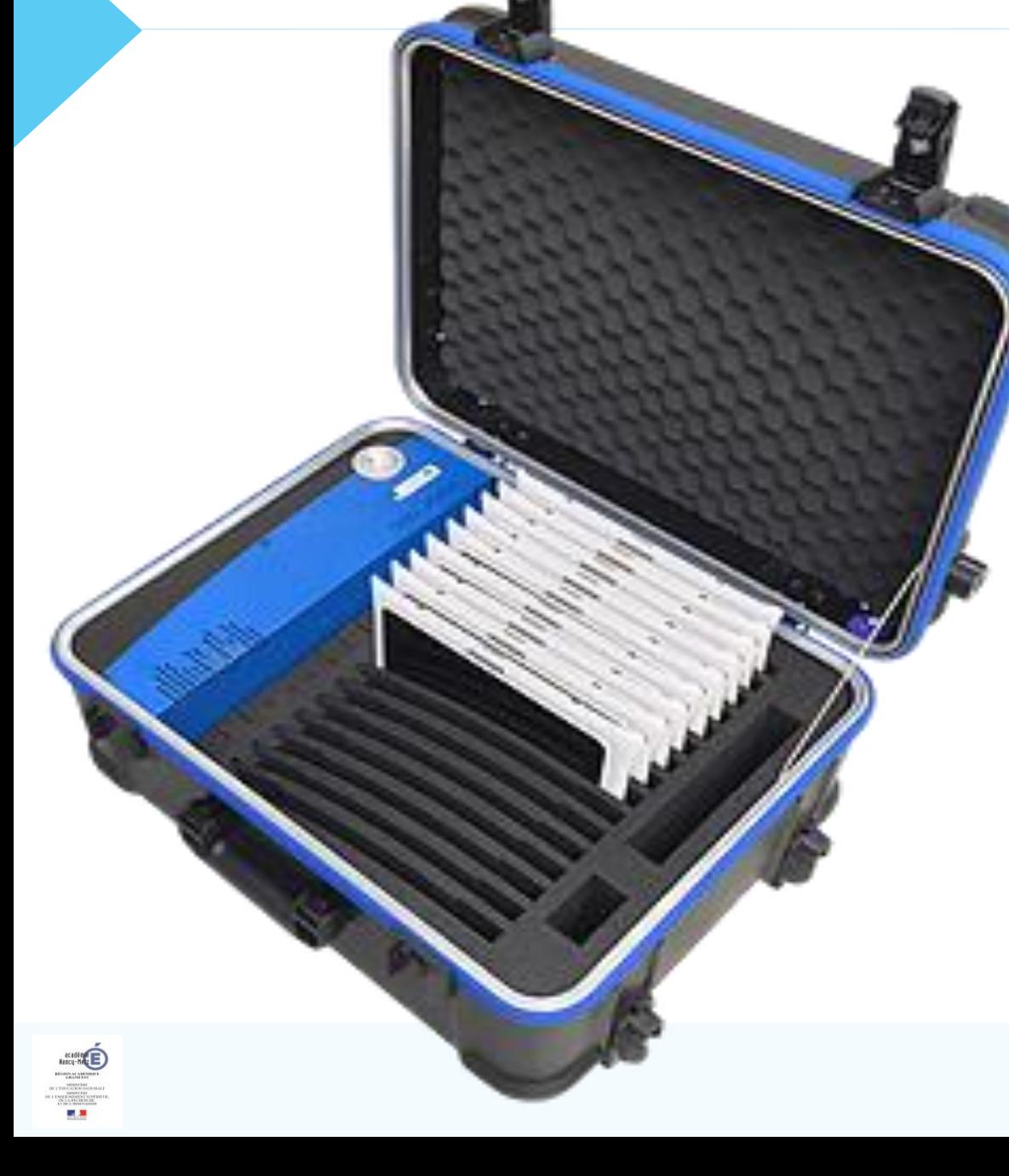

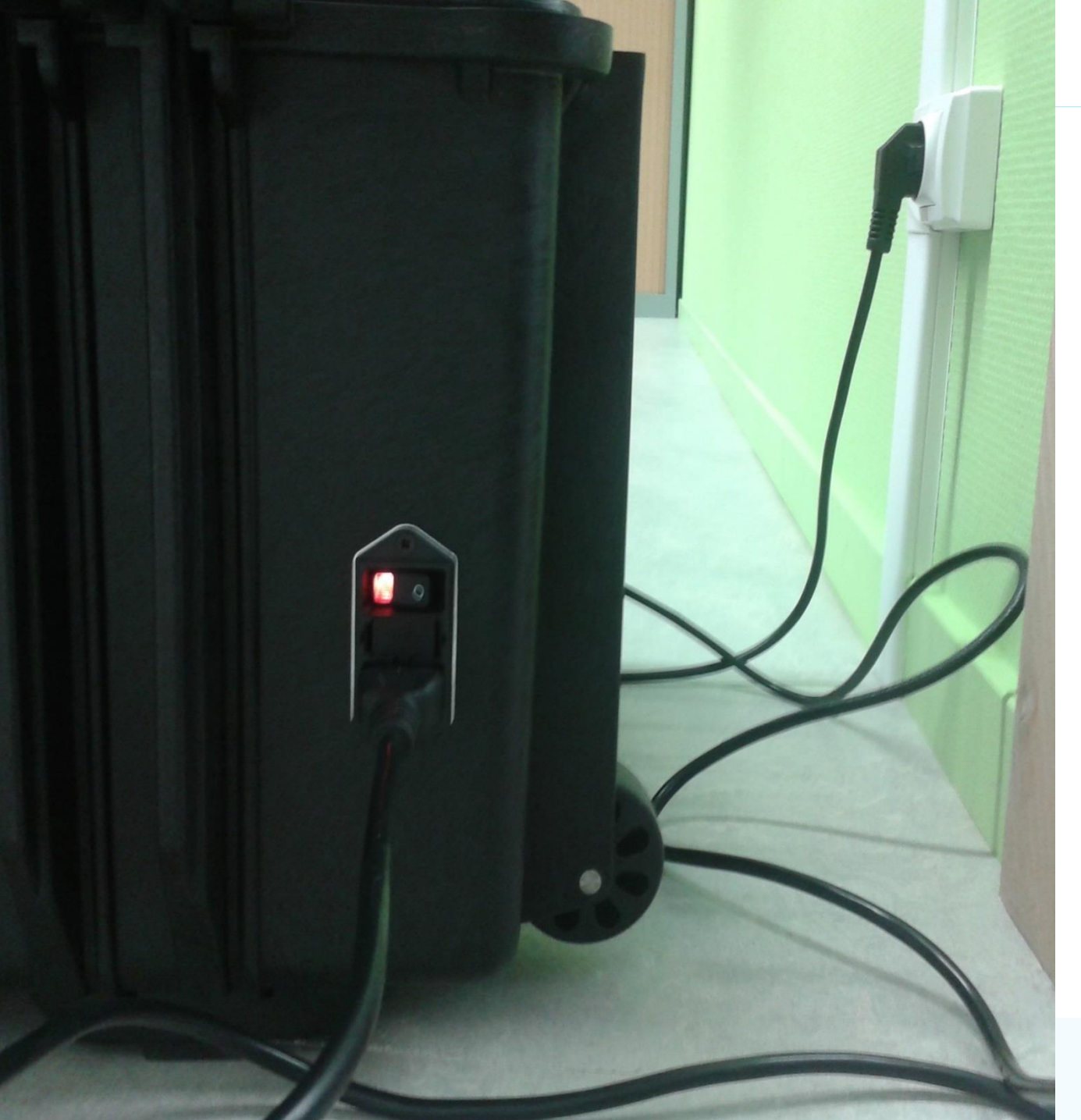

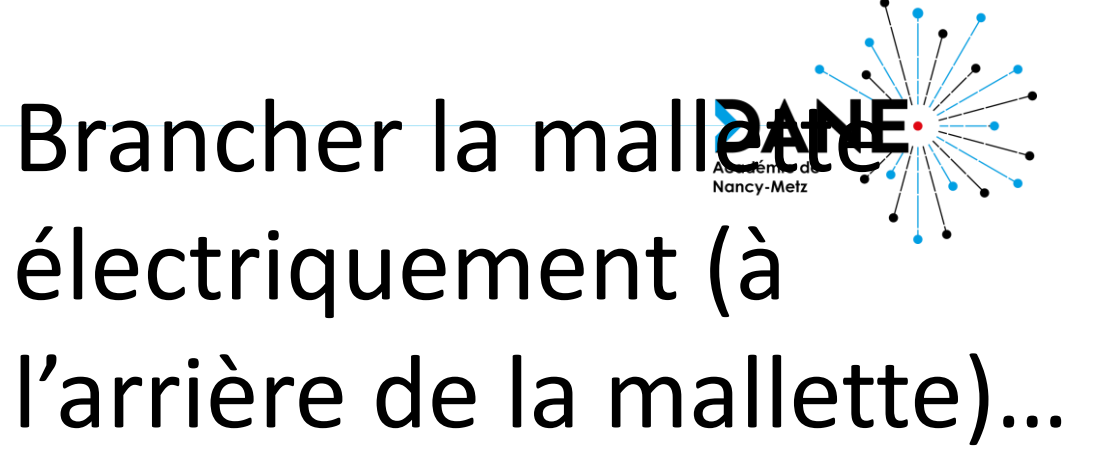

et...

### mettre le bouton sur ON

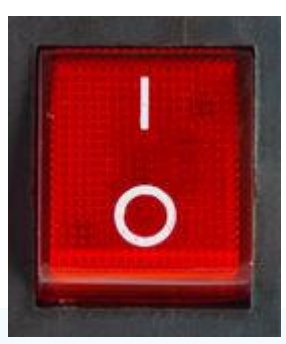

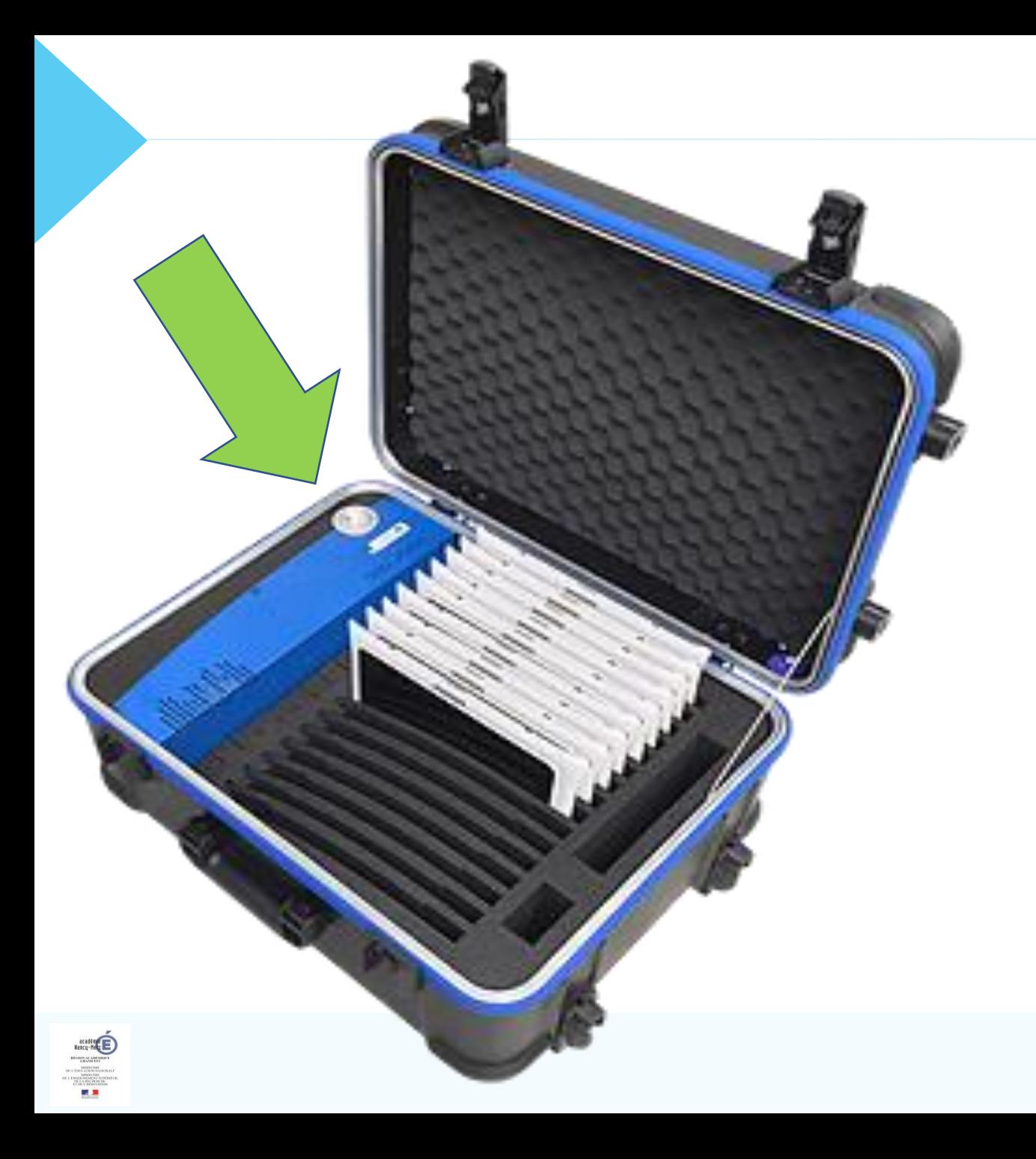

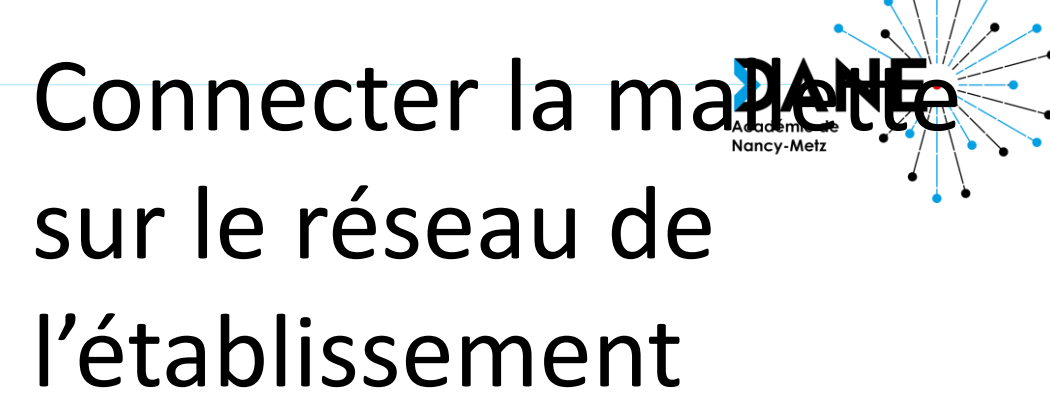

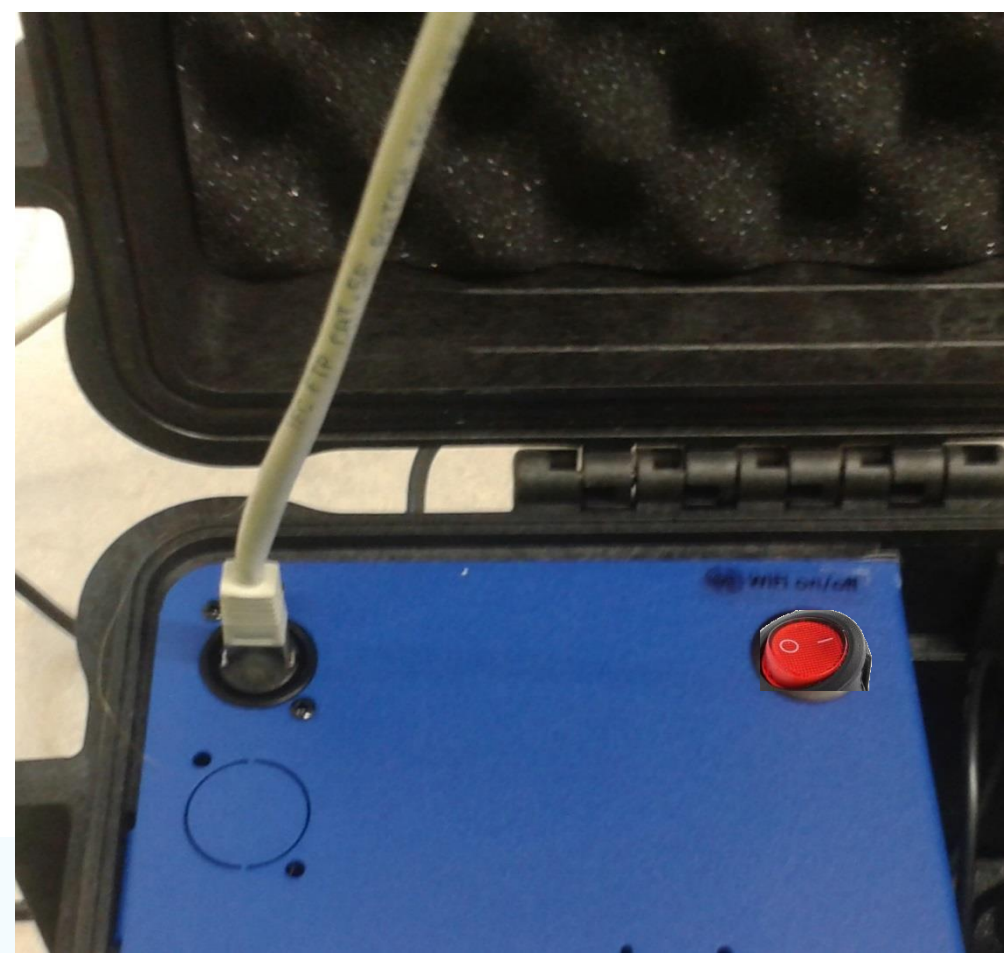

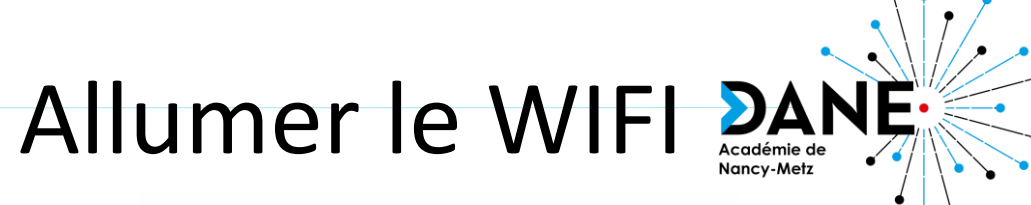

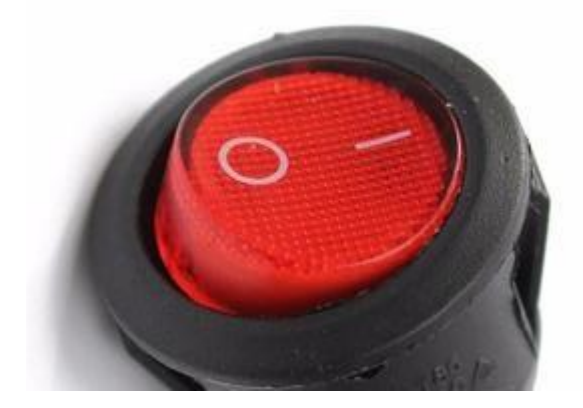

### Les voyants vont passer au vert

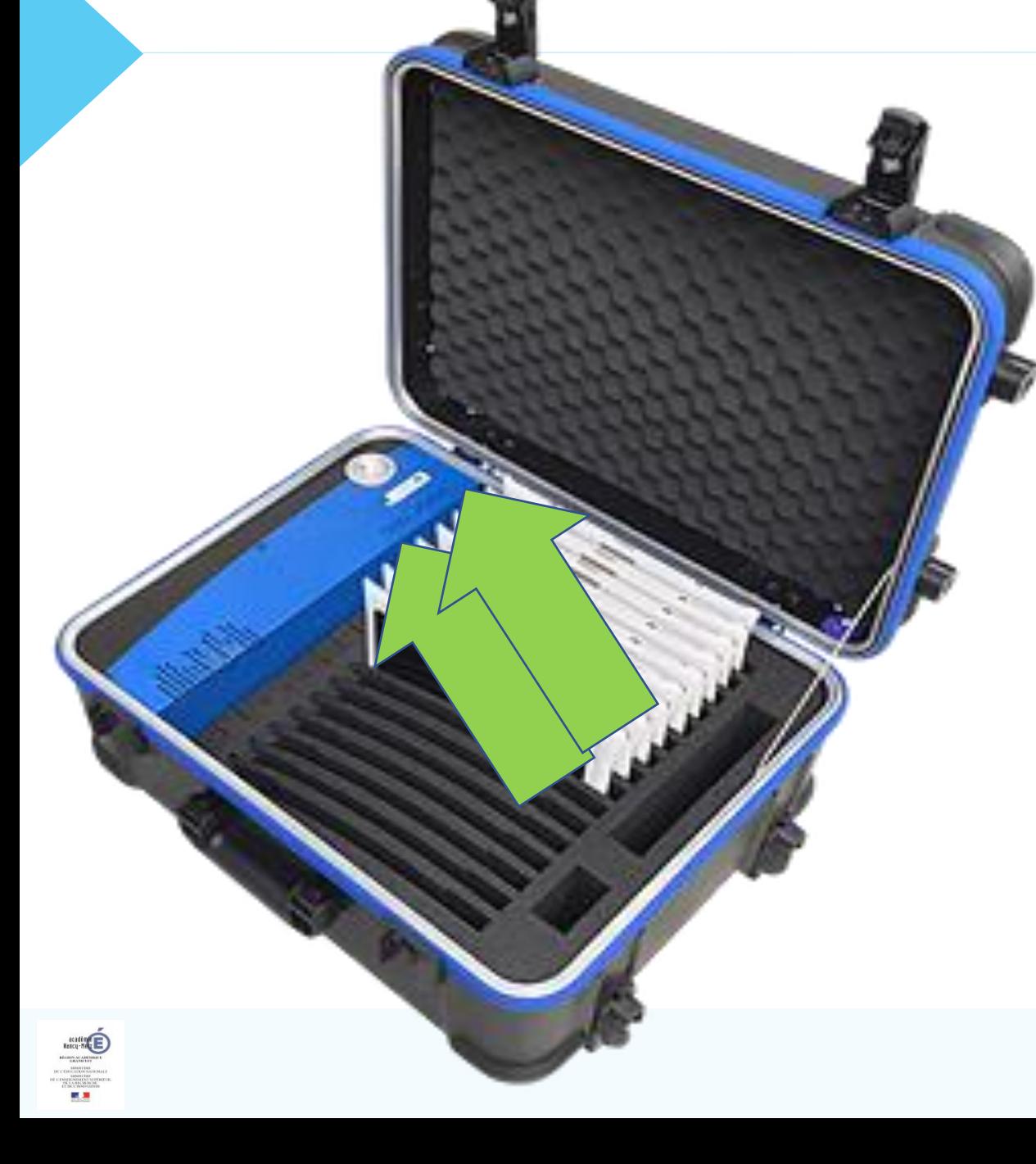

## FONCTIONS DE LA TABLETTE

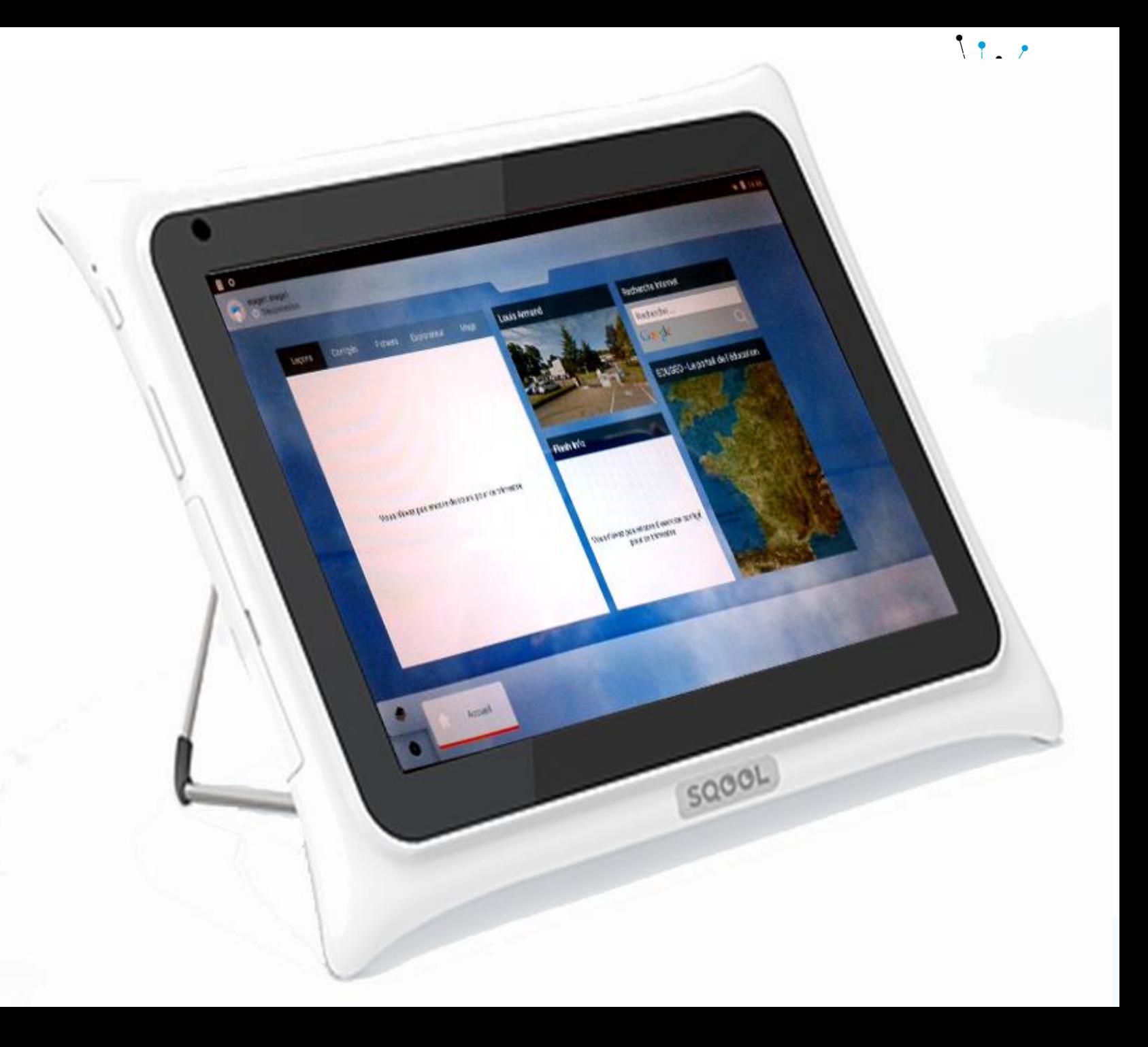

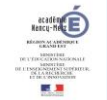

### Bouton ON / OFF

Il faut rester appuyer assez longtemps

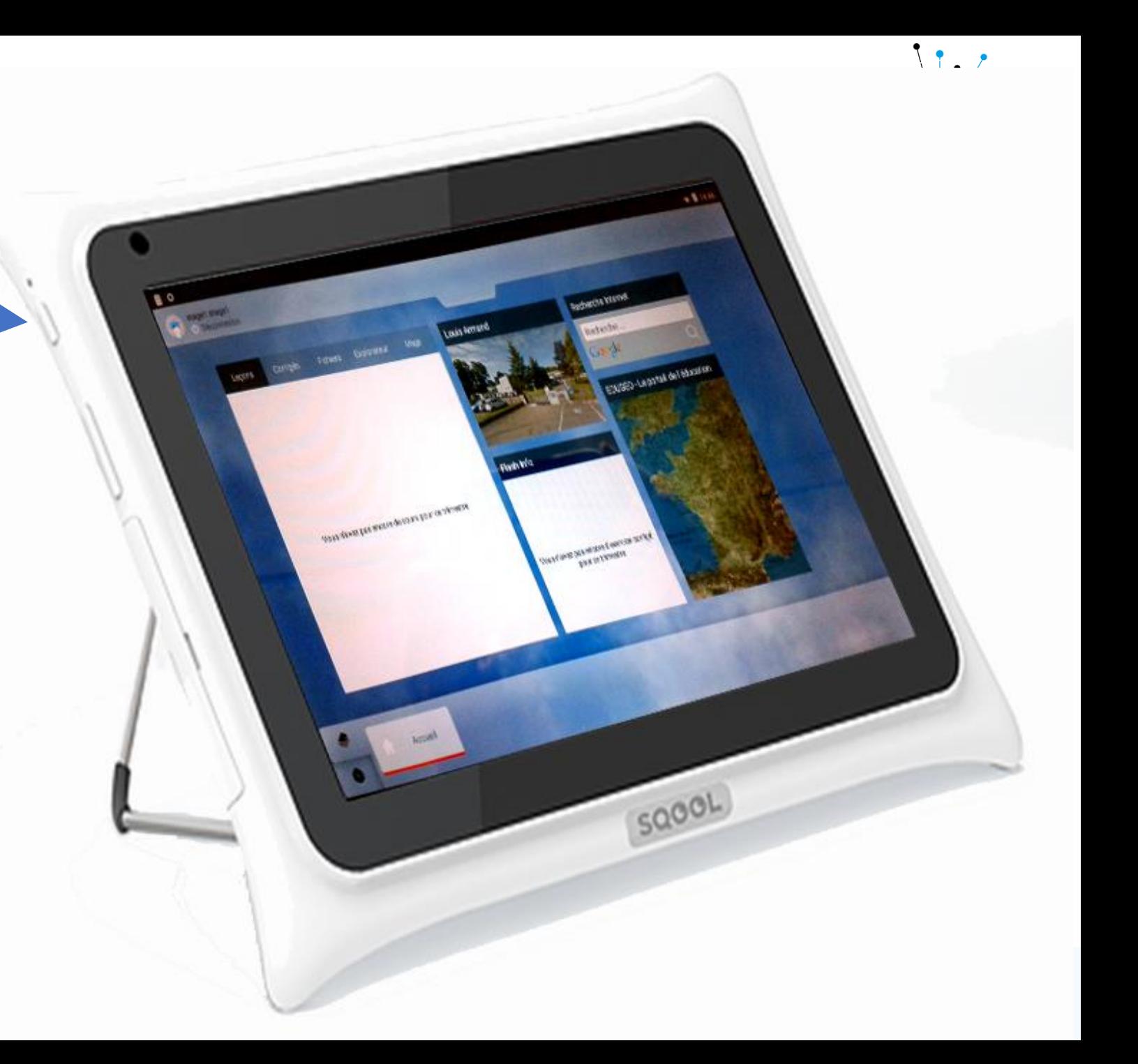

### Bouton ON / OFF

### Bouton Volume

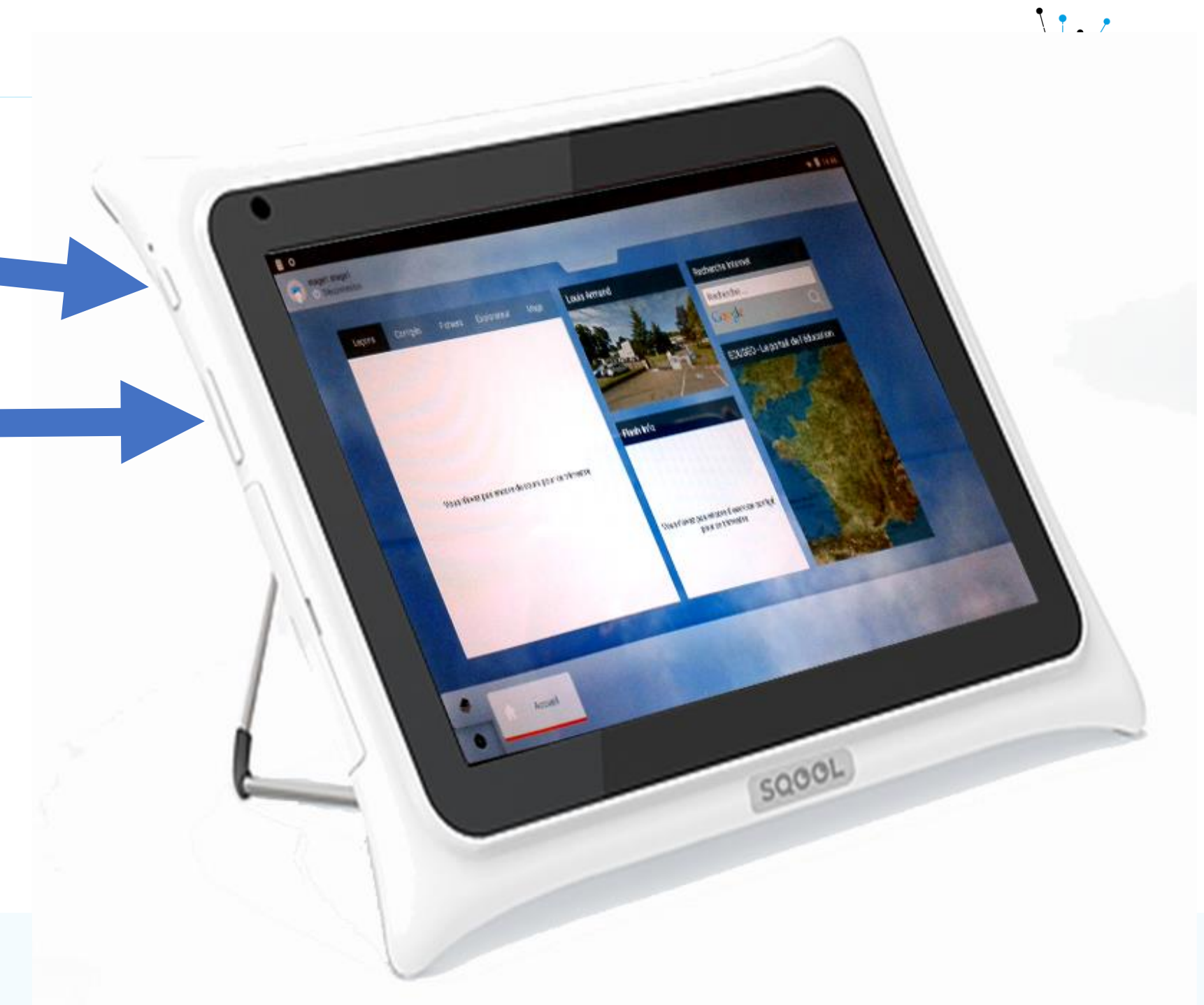

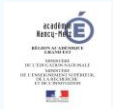

### Bouton ON / OFF I

Bouton Volume

Connectique

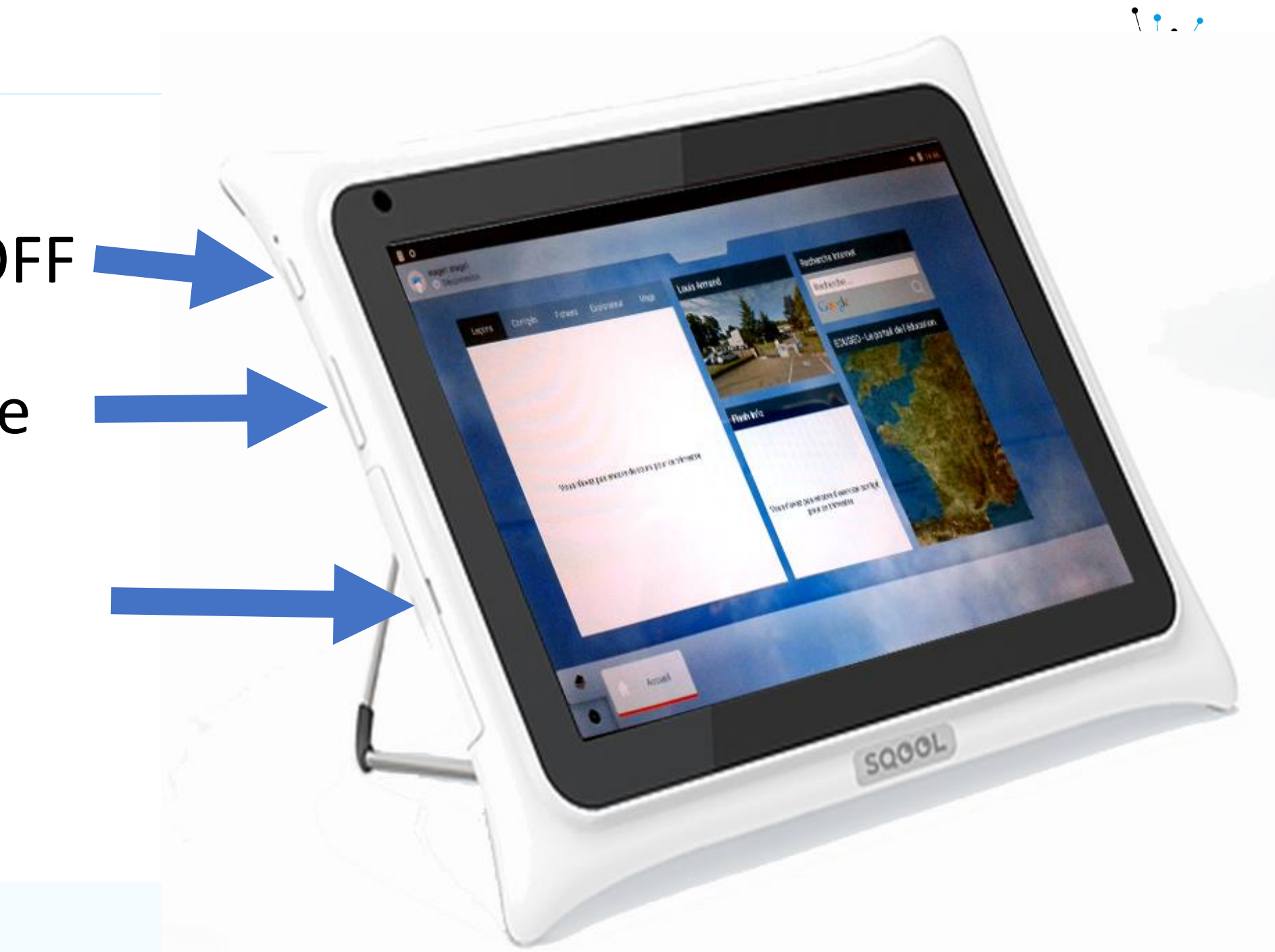

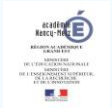

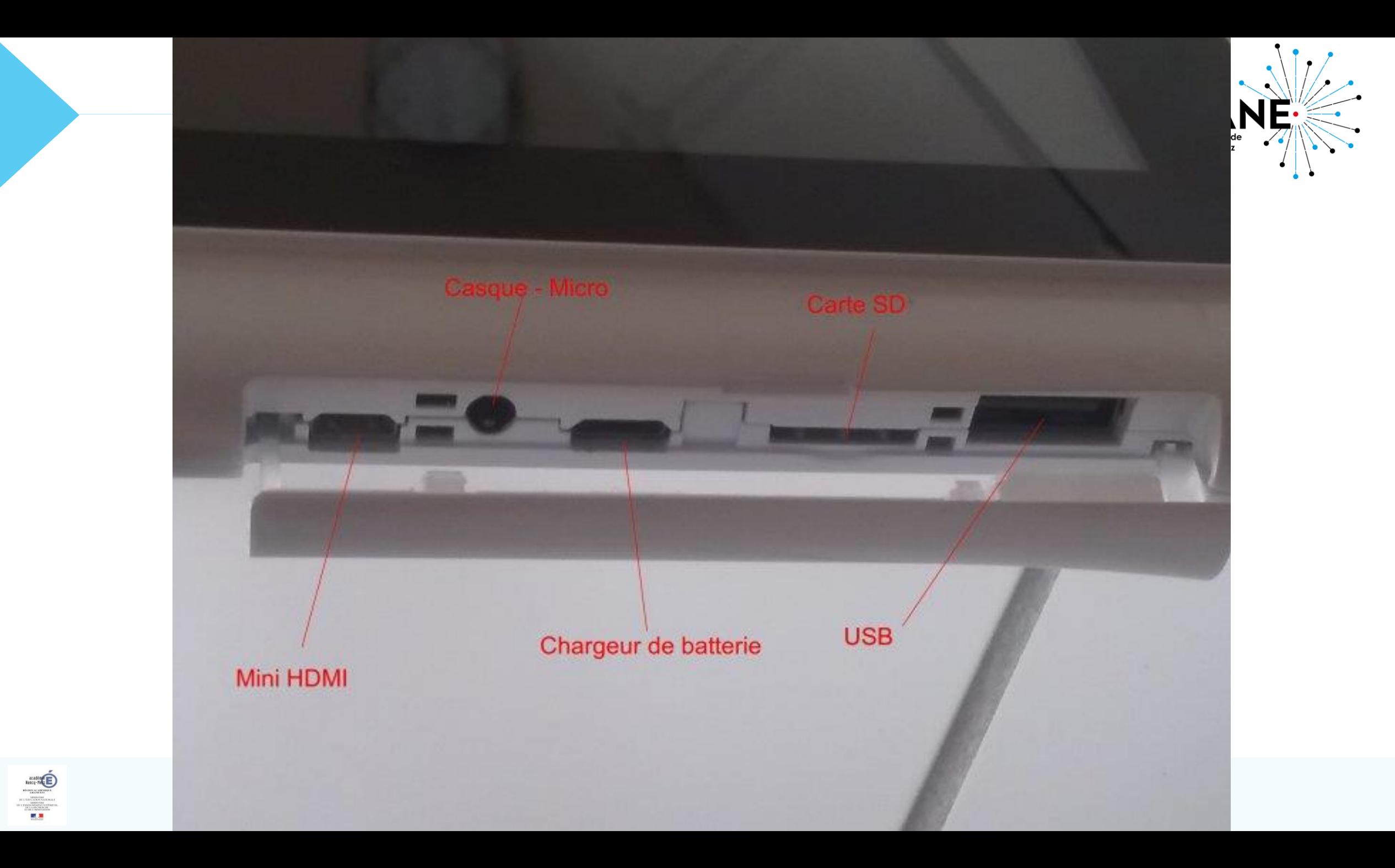

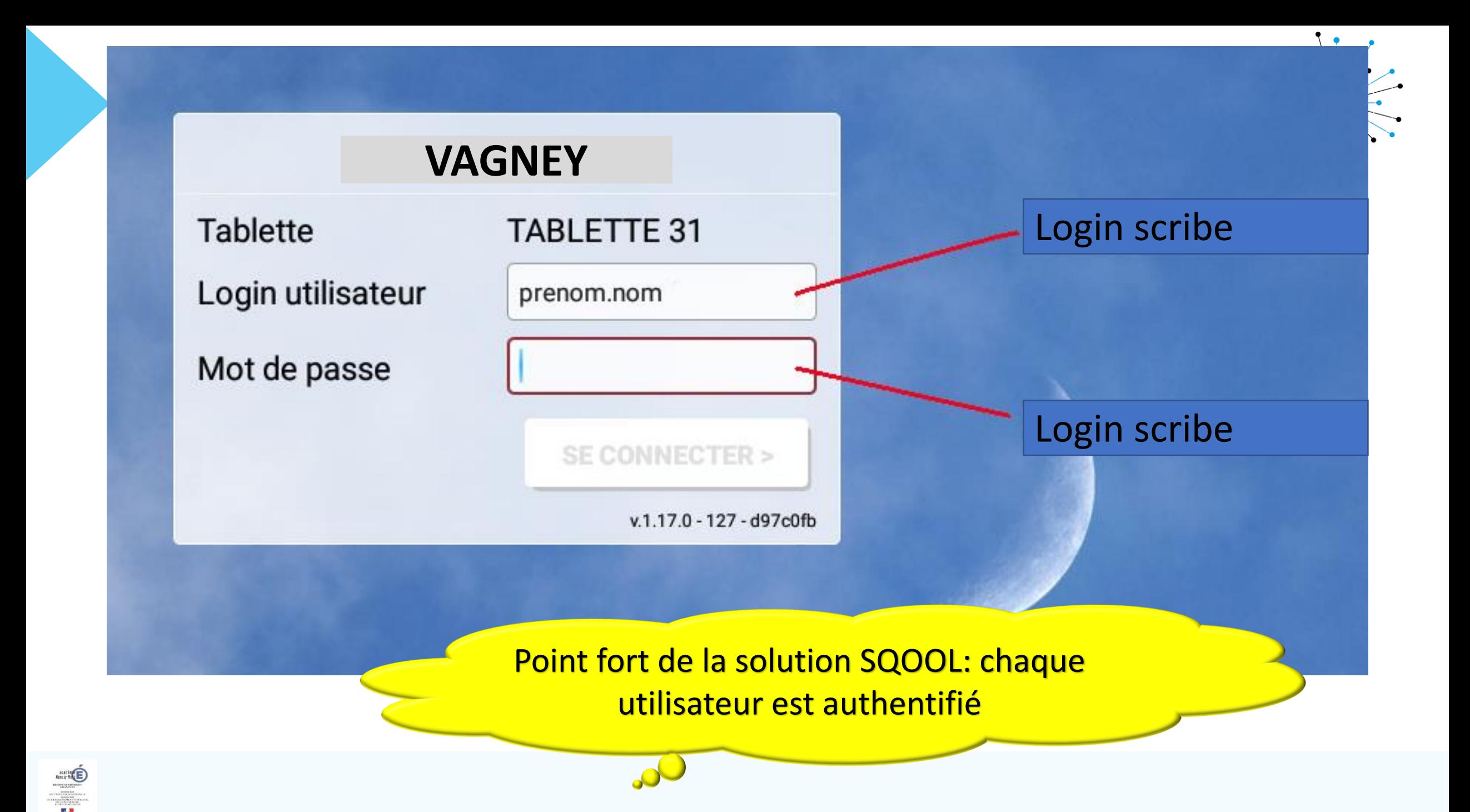

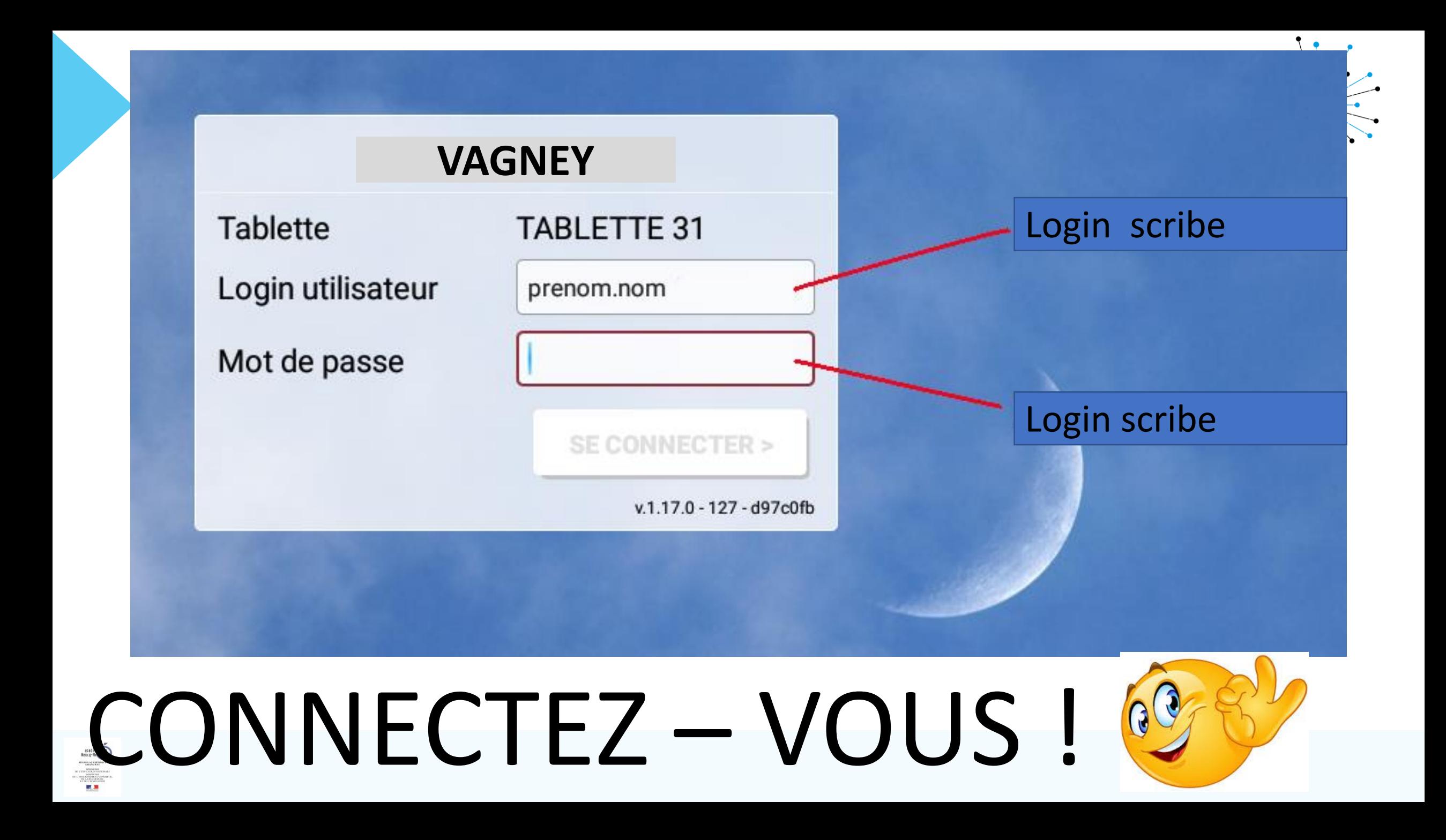

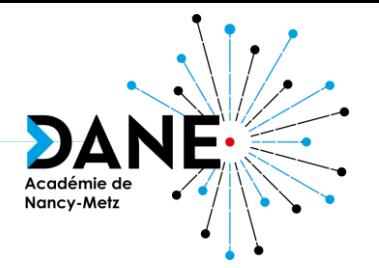

## UTILISATION D'APPLICATIONS

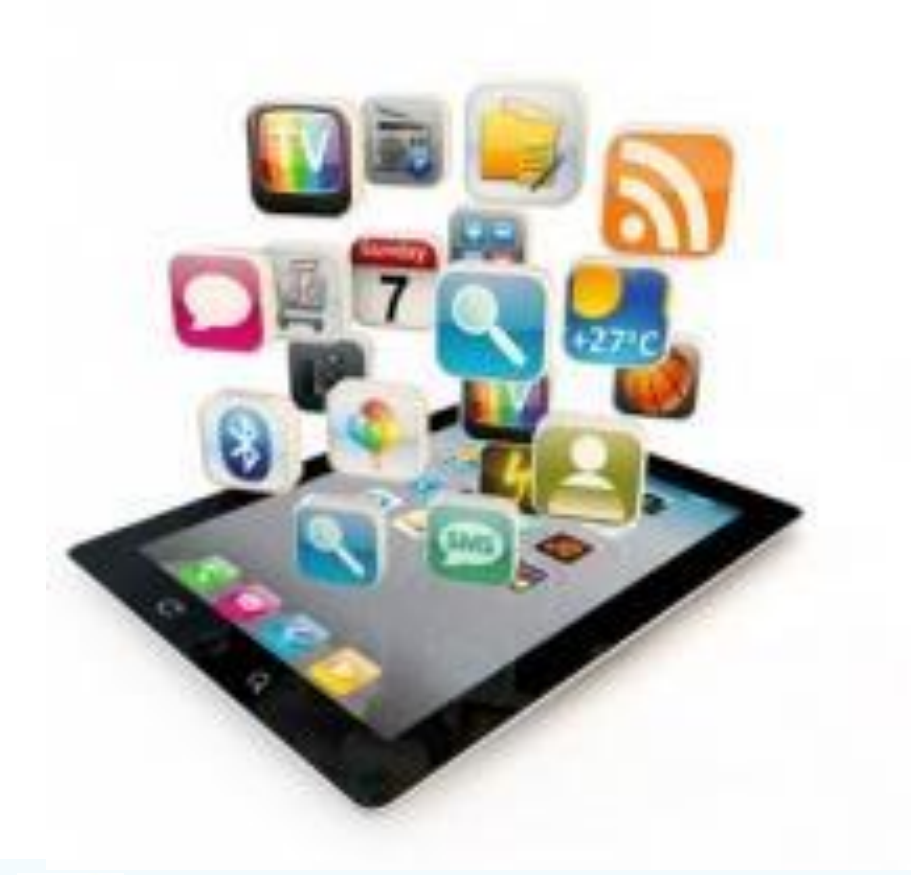

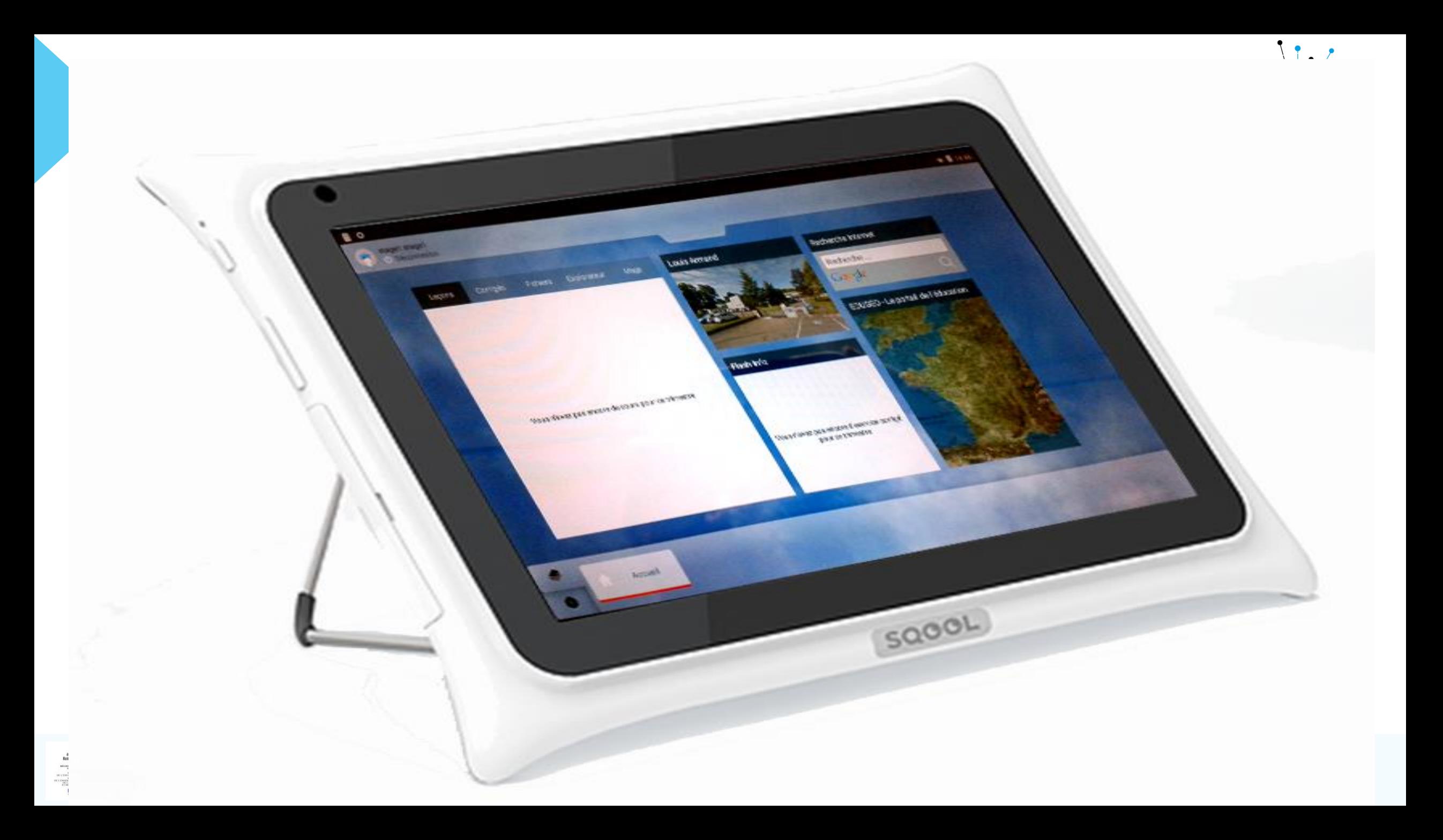

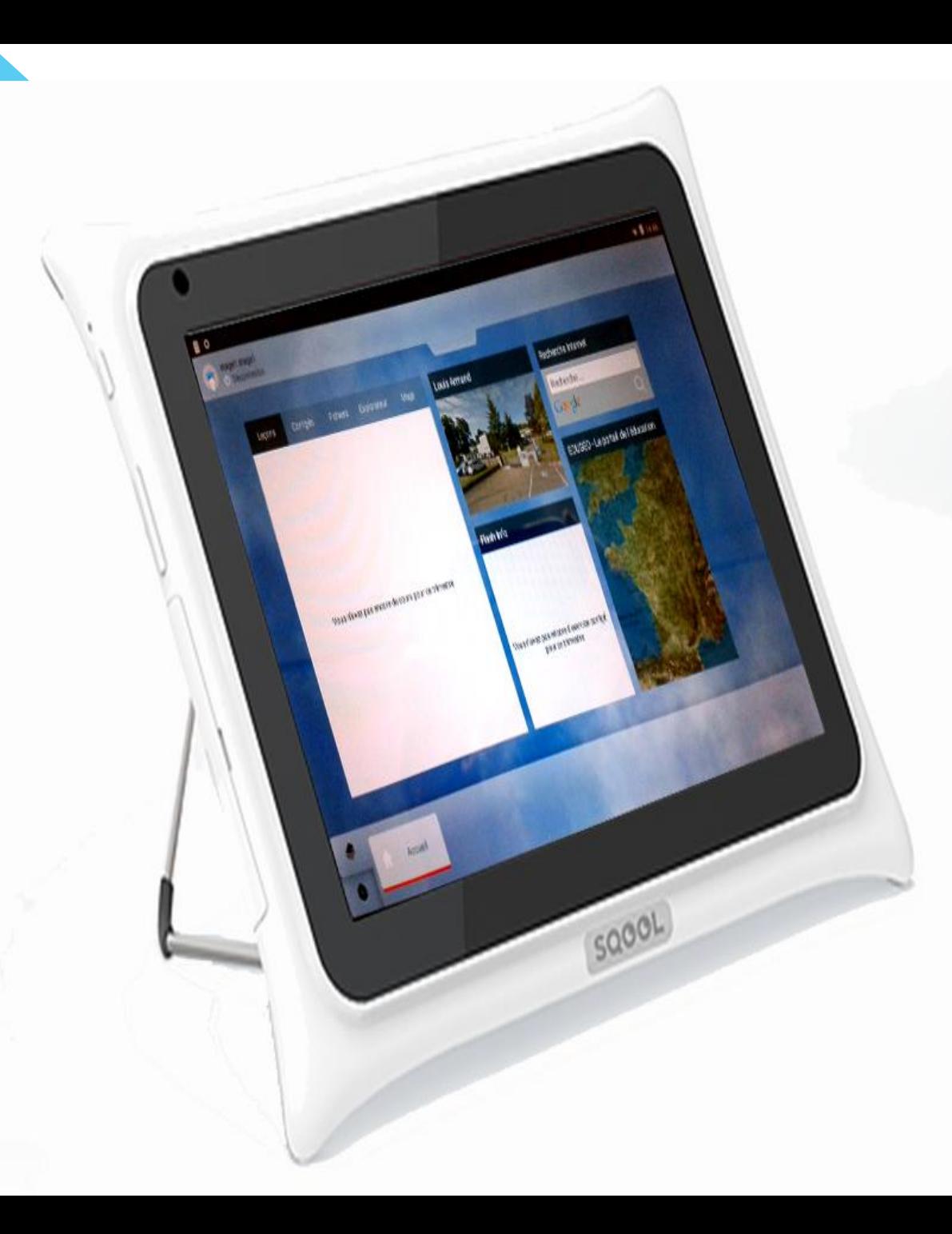

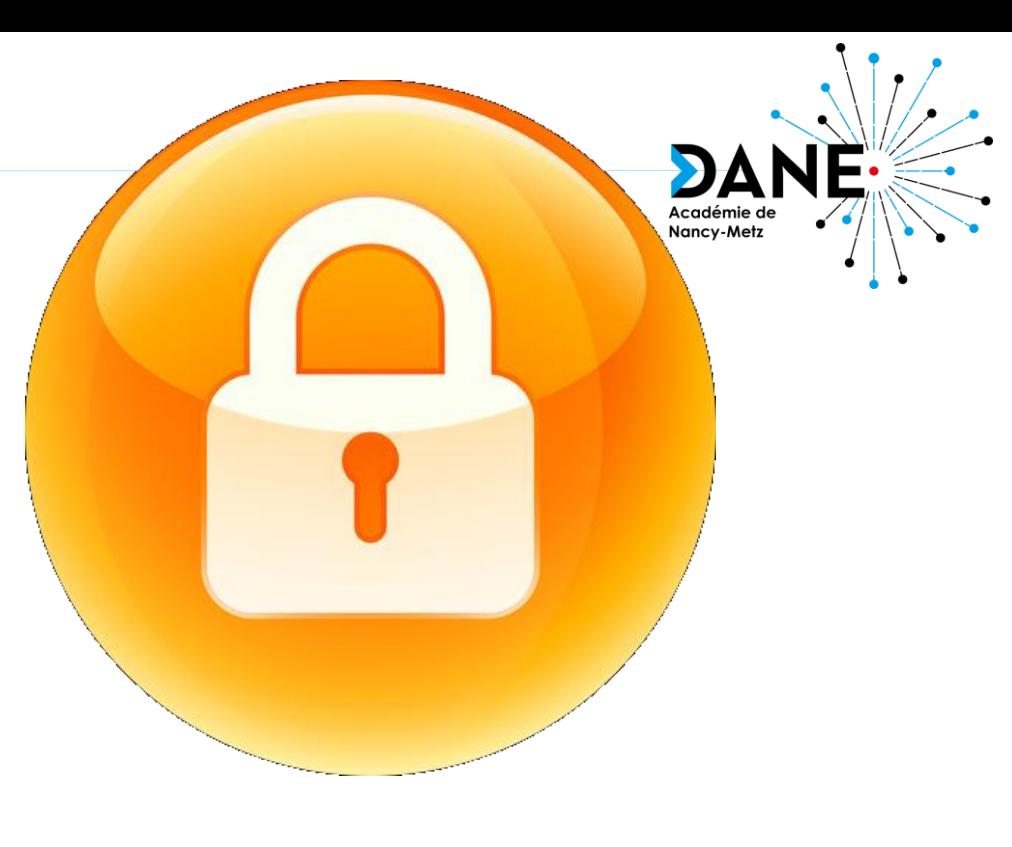

## Tablette verrouillée pour les élèves

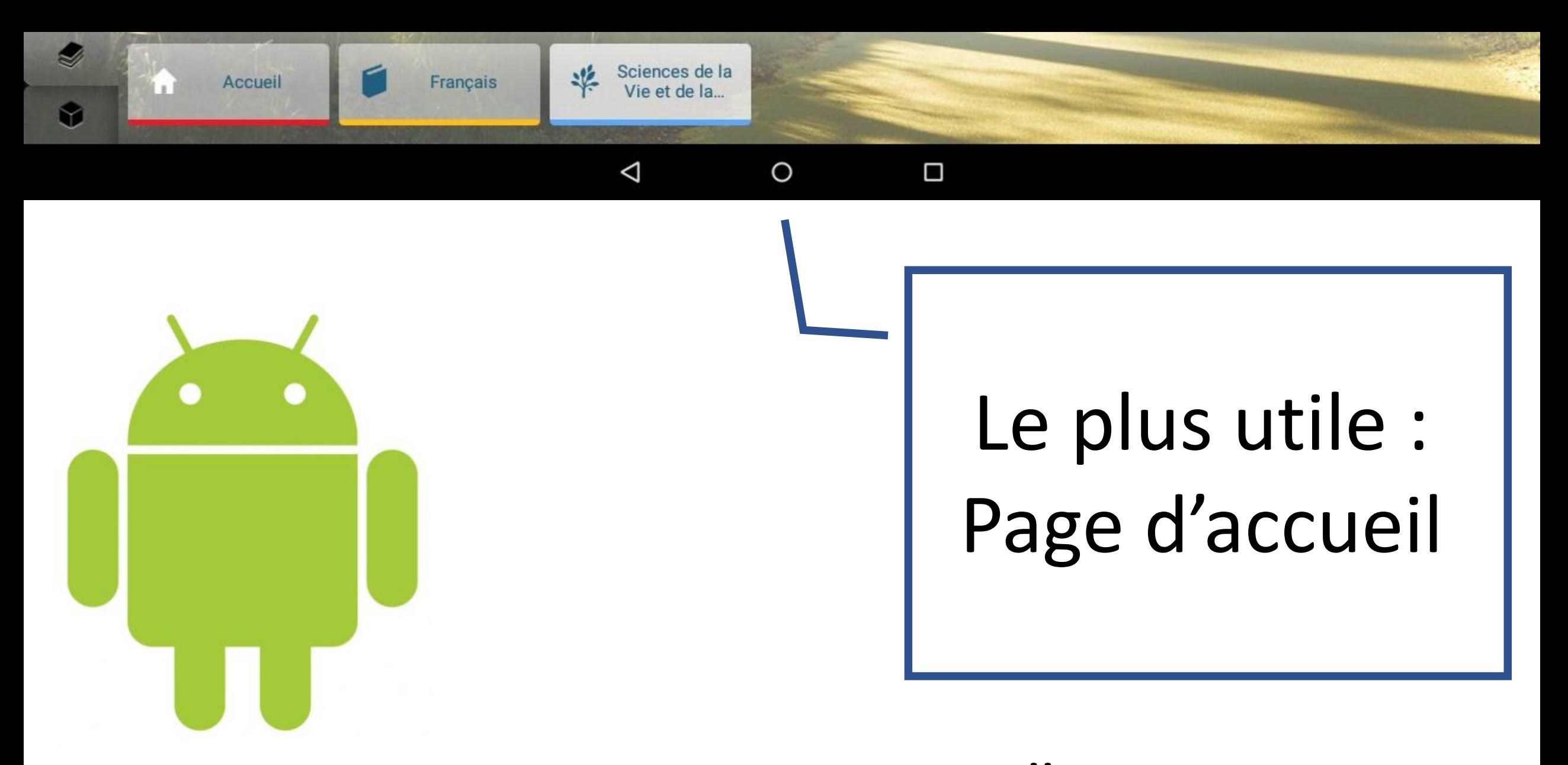

### NAVIGATION ANDROÏD CLASSIQUE

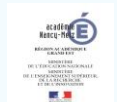

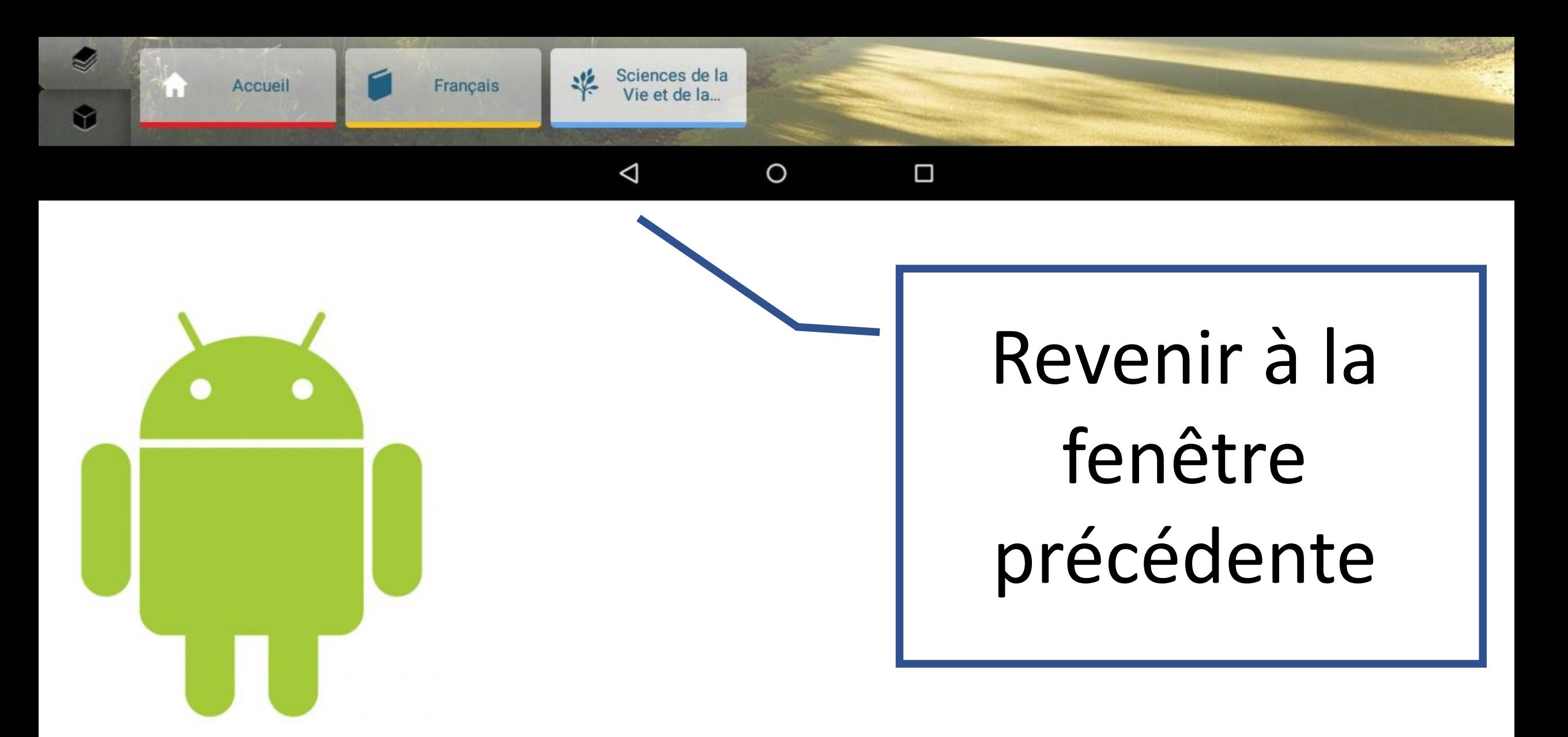

### **NAVIGATION ANDROID CLASSIQUE**

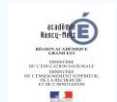

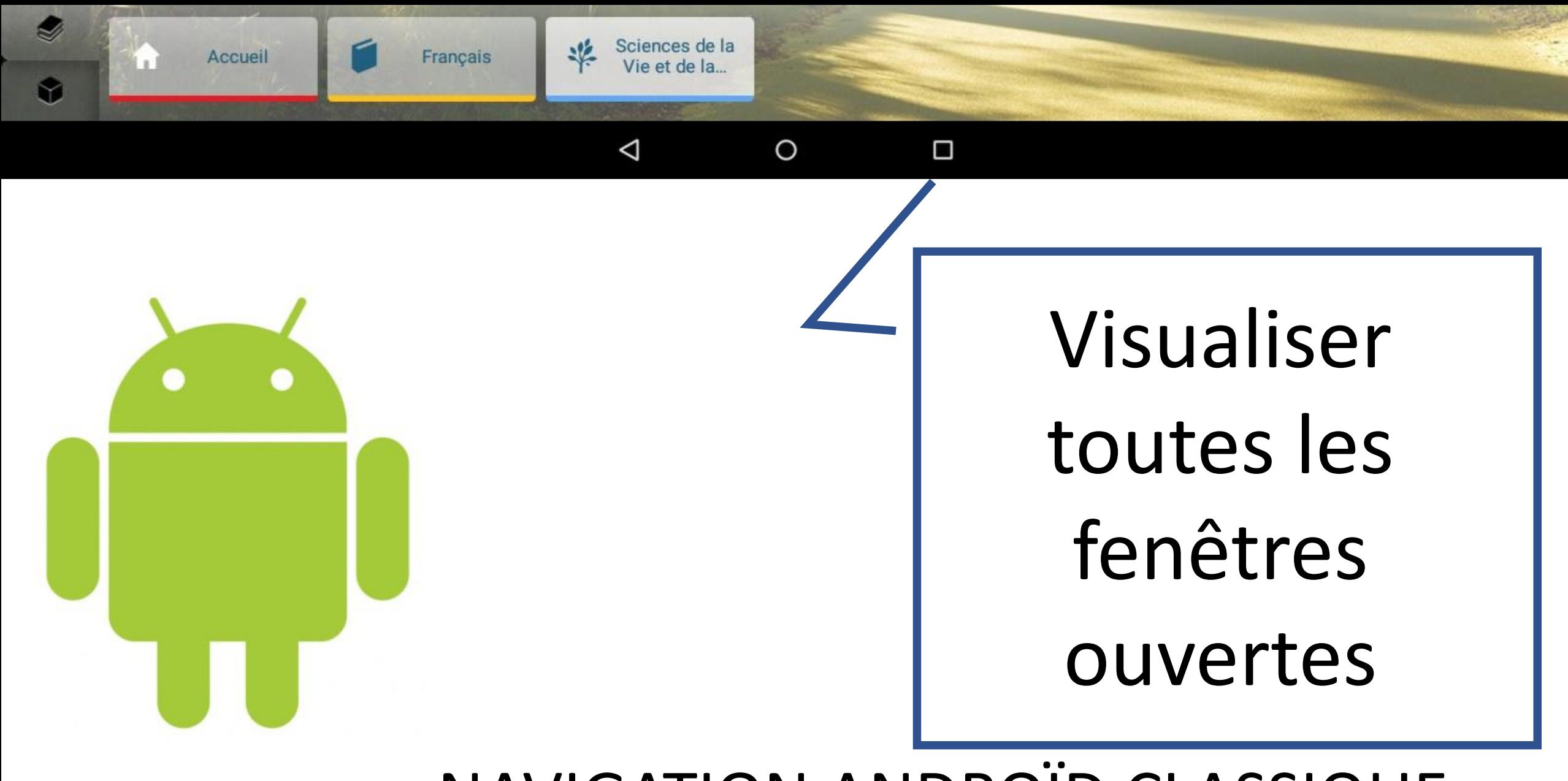

NAVIGATION ANDROÏD CLASSIQUE

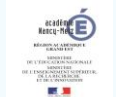

#### **BOIL8**

Impossible d'ajouter le widget.

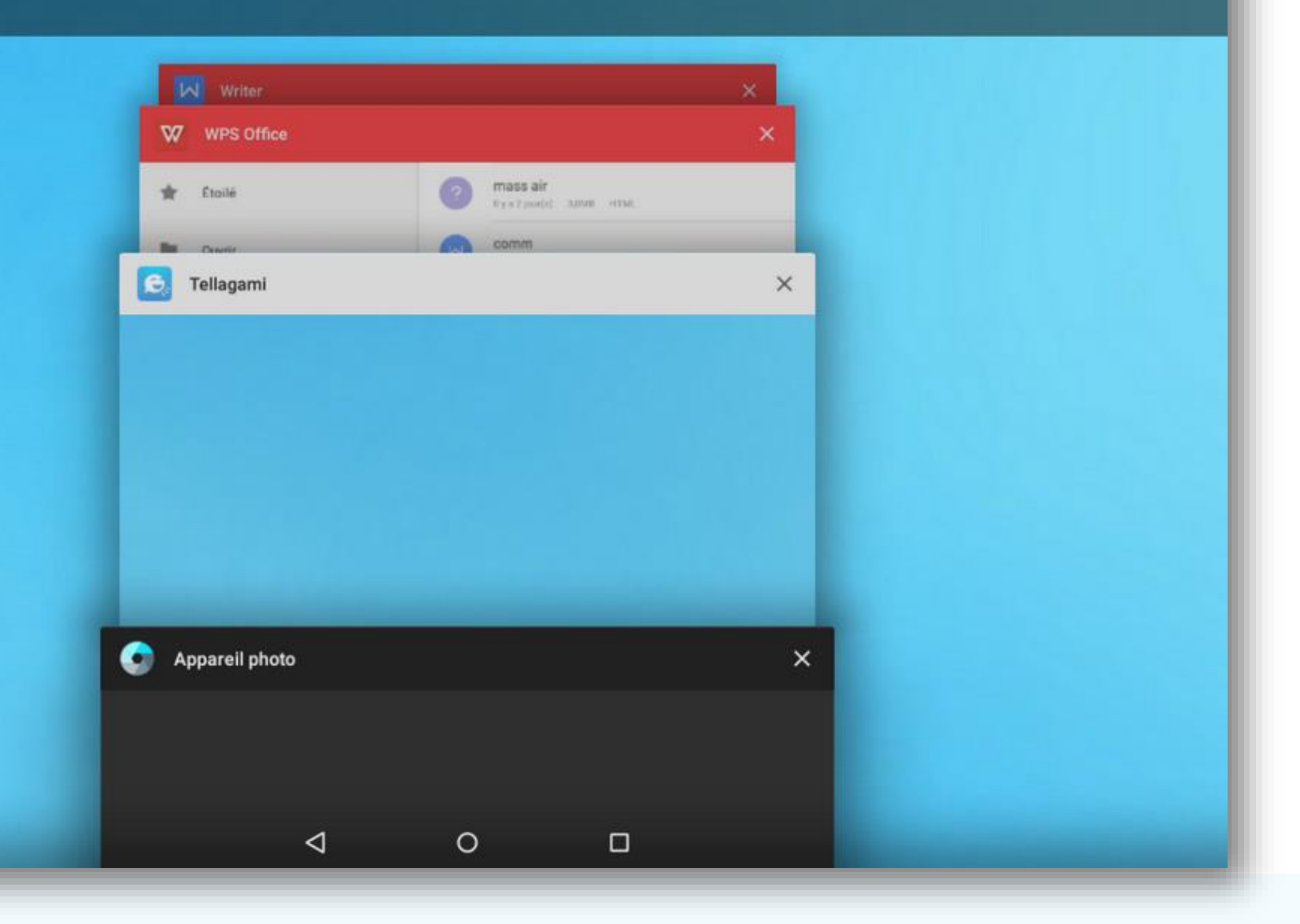

Académie de<br>Nancy-Metz

 $9 * T 13:26$ 

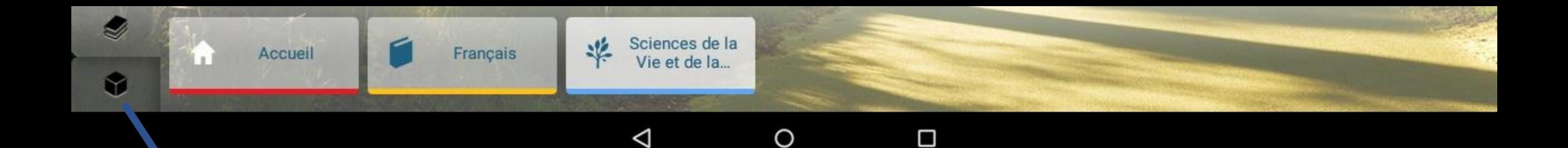

#### application nibles. disponibles. Page des applications

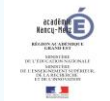

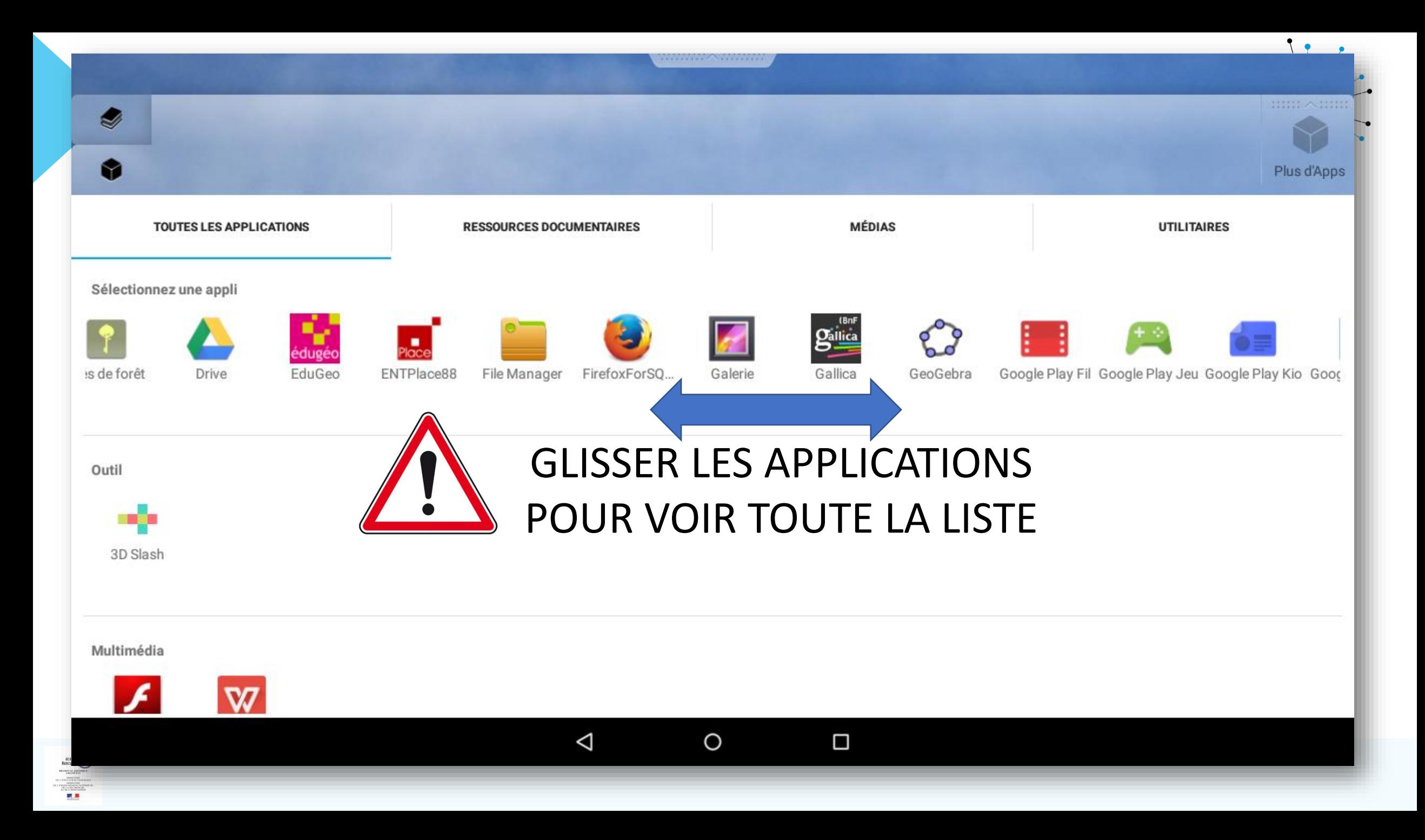

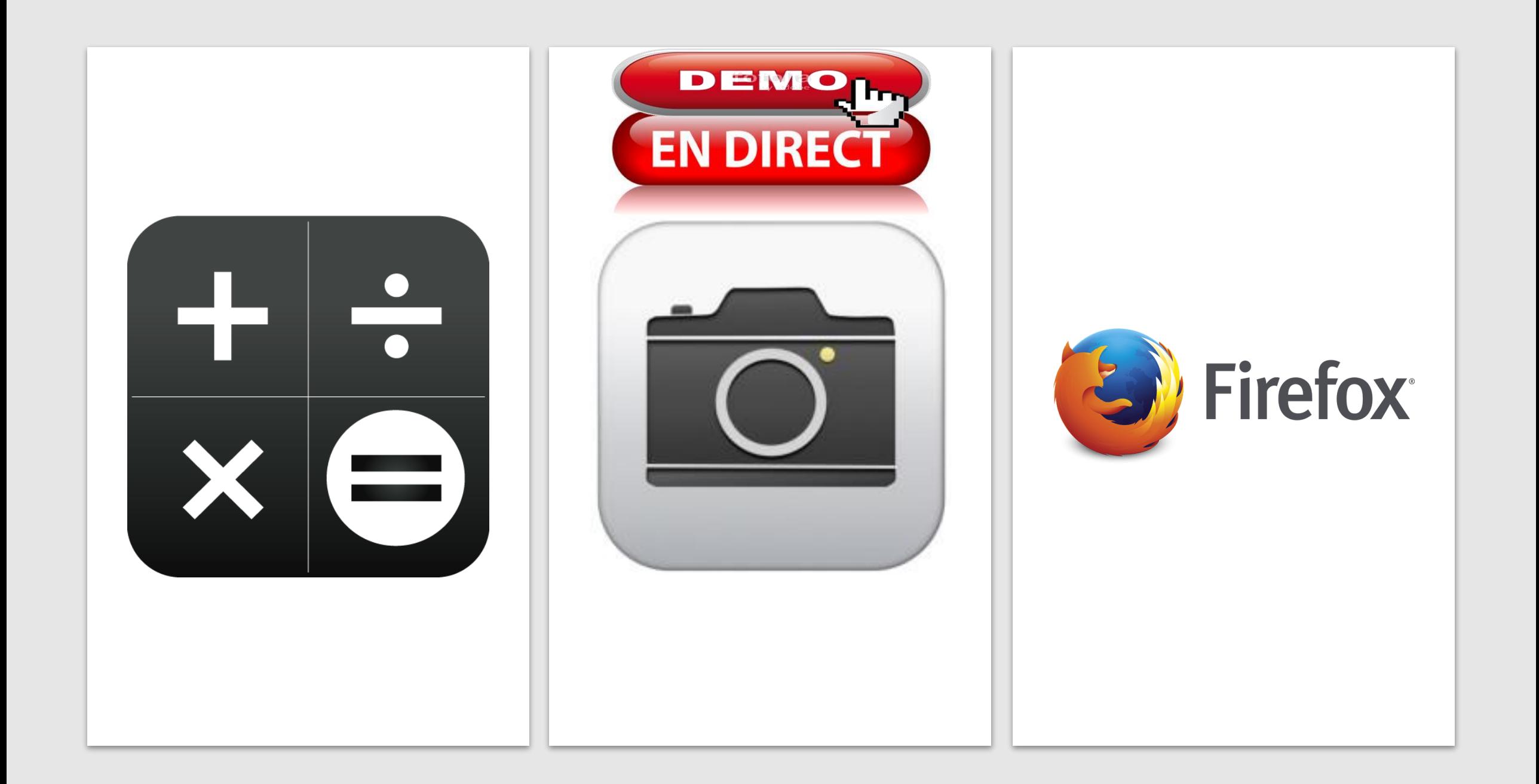

#### Retour réflexif sur « évaluer, se tester »

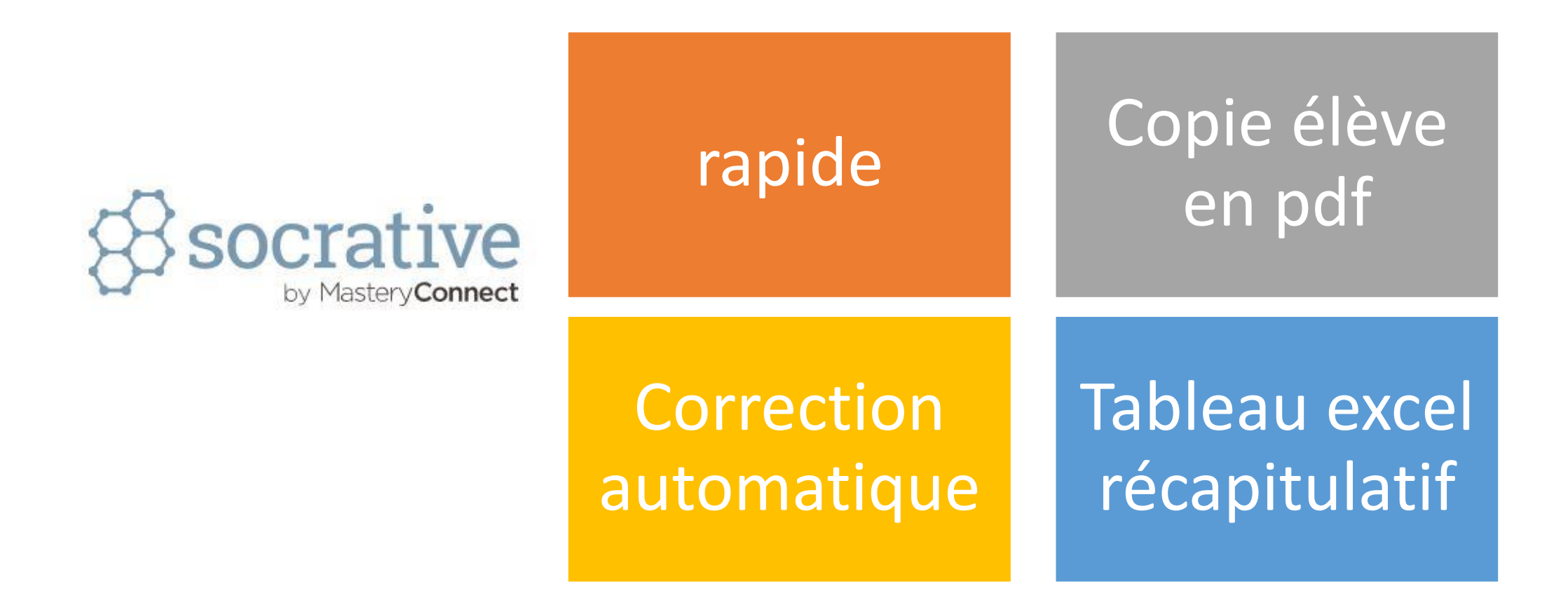

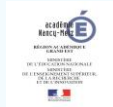

### 3. Le rallye numérique

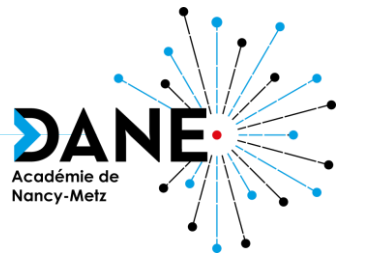

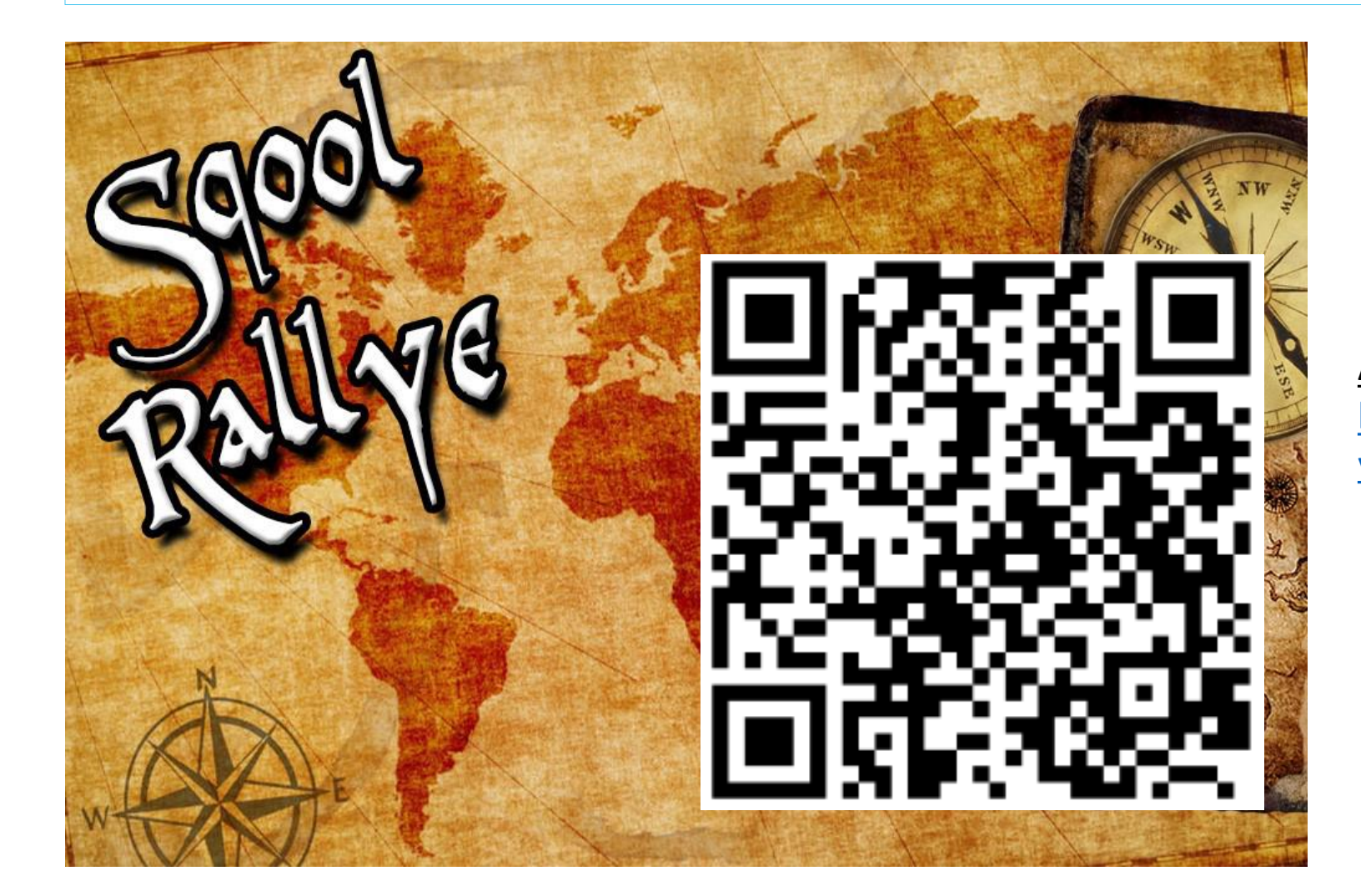

#### **ACCÈS RALLYE :**

https://padlet.com/stephanie\_bouga/rall yetablettes

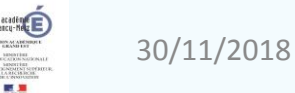

### Le rallye numérique : qu'en pensez vous… ?

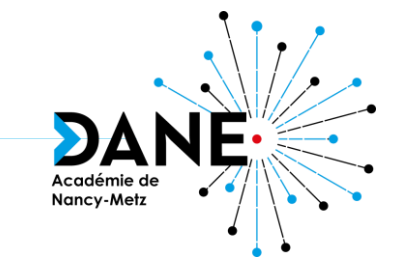

**[answergarden.ch/696325](https://answergarden.ch/696325)**

Donnez chacun 5 mots, en les soumettant un par un…

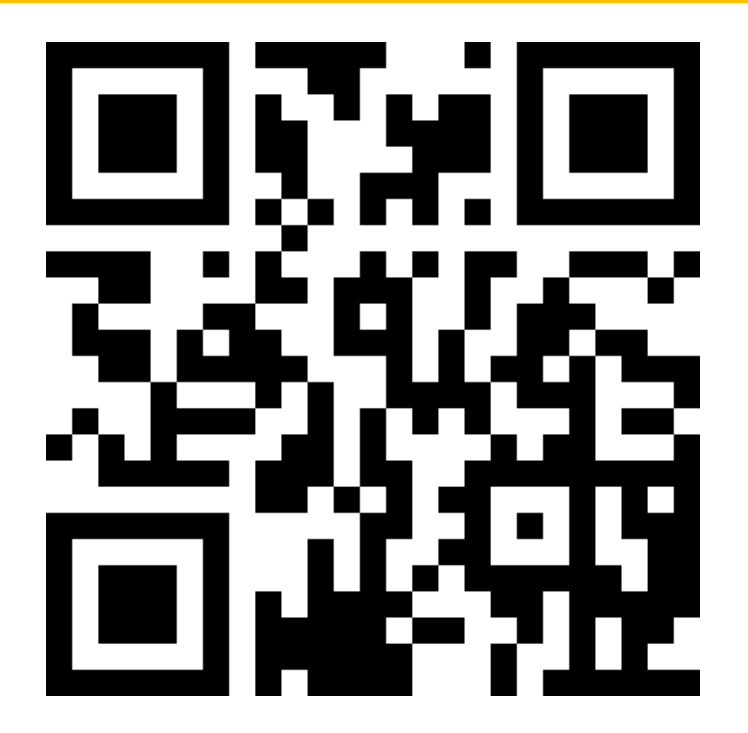

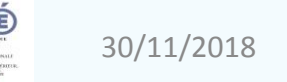

### Retour réflexif sur « Mutualiser –collaborer »

#### brainstorming

padlet

#### Mise à disposition de ressources pour une activité

#### Mutualisation d'ateliers

Conserver la trace de la progression dans le temps sous la forme d'un mur Padlet

#### Trace écrite

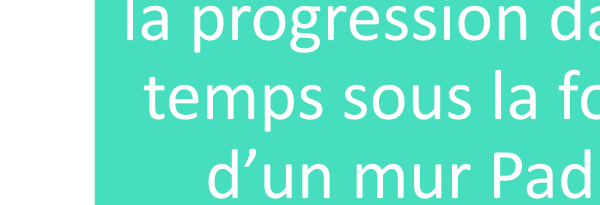

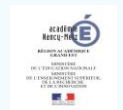

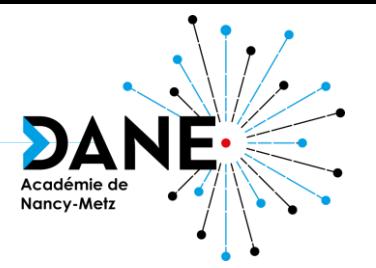

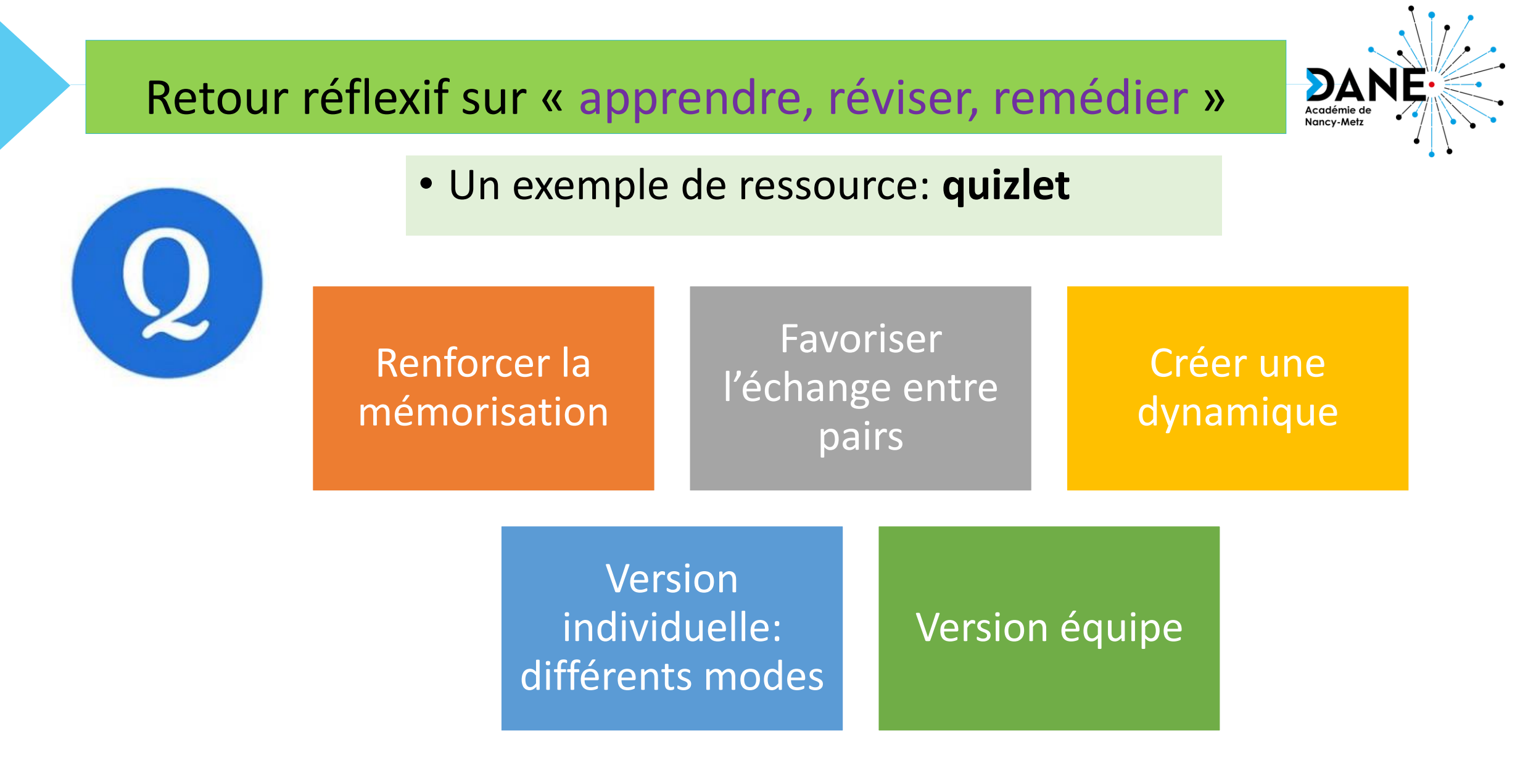

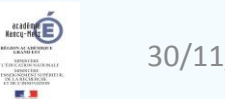

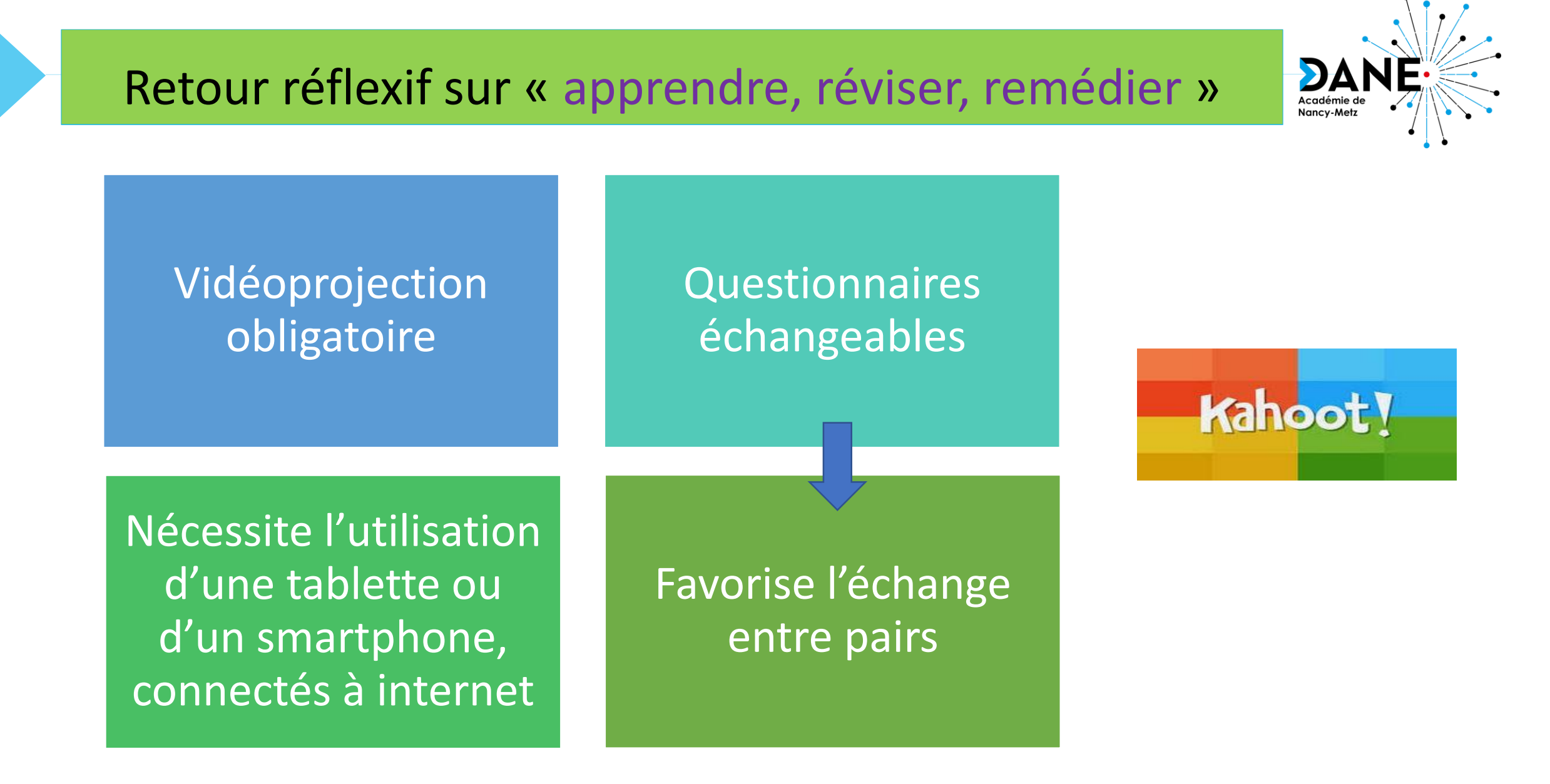

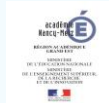

#### Retour réflexif sur « apprendre, réviser, remédier »

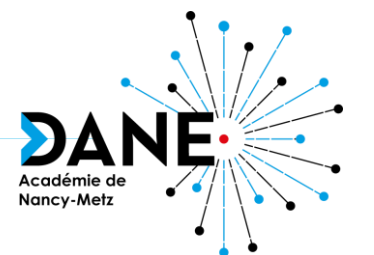

#### • Un exemple de ressource: **Edpuzzle**

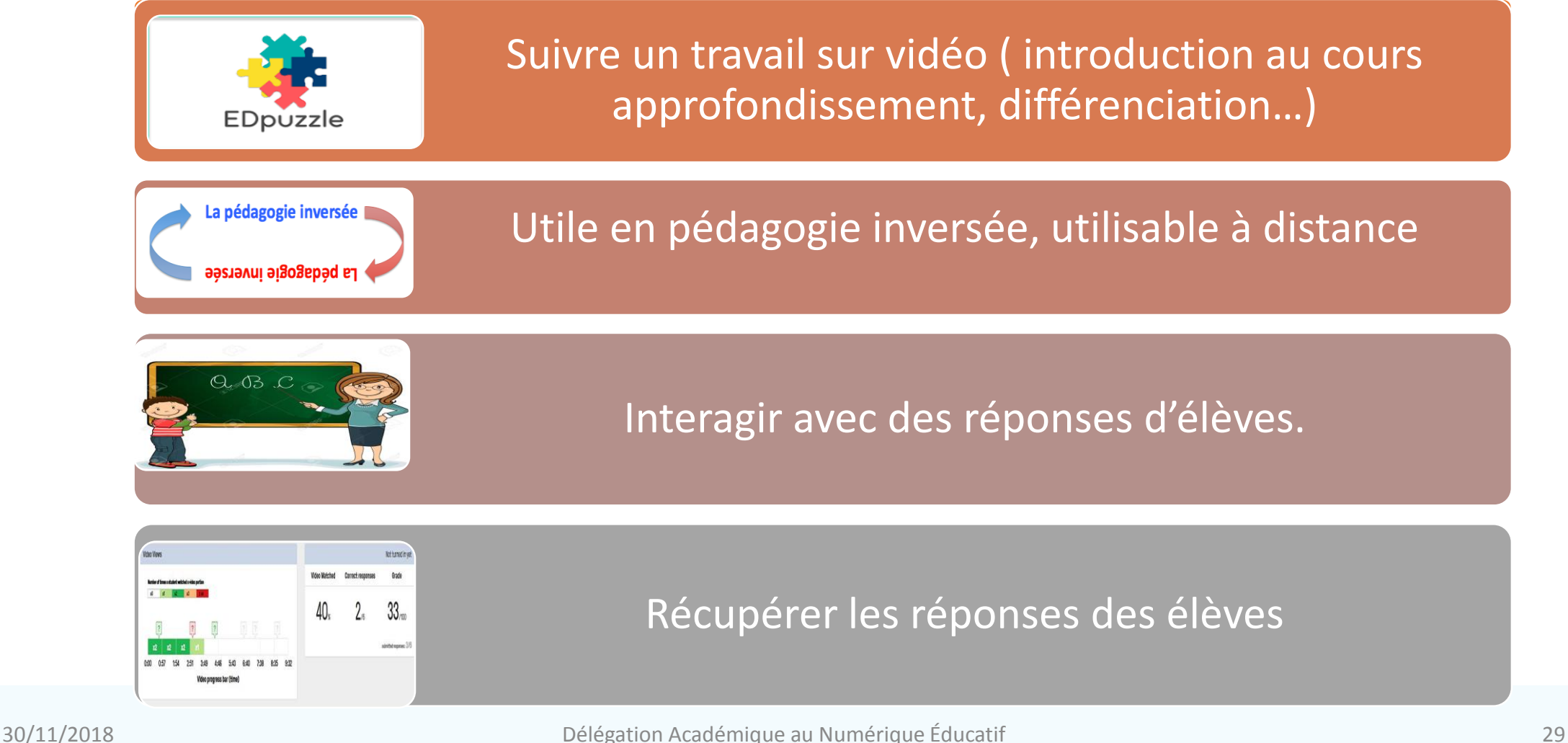

#### Retour réflexif sur « produire… »

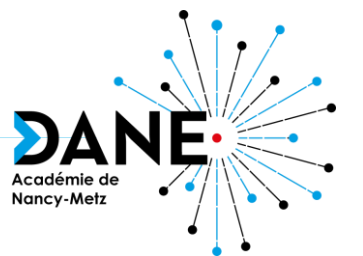

#### • Un exemple de ressource: **WPS**

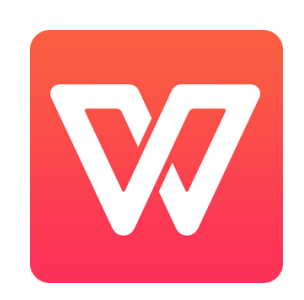

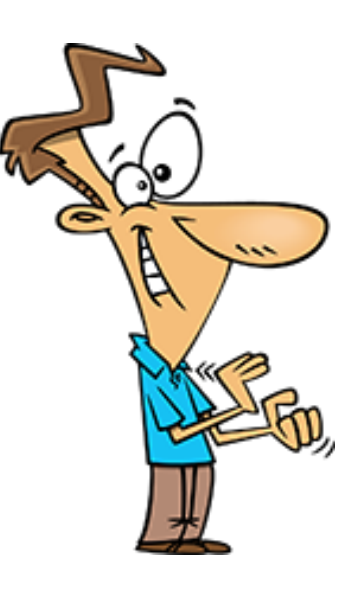

Dans toutes les disciplines

#### Supports pouvant etre lus par Office

Facilité de sauvegarde Supports pouvant être imprimés

Partager un document et les commentaires pour un travail en équipe

Utilisation intuitive pour les élèves

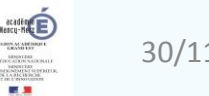

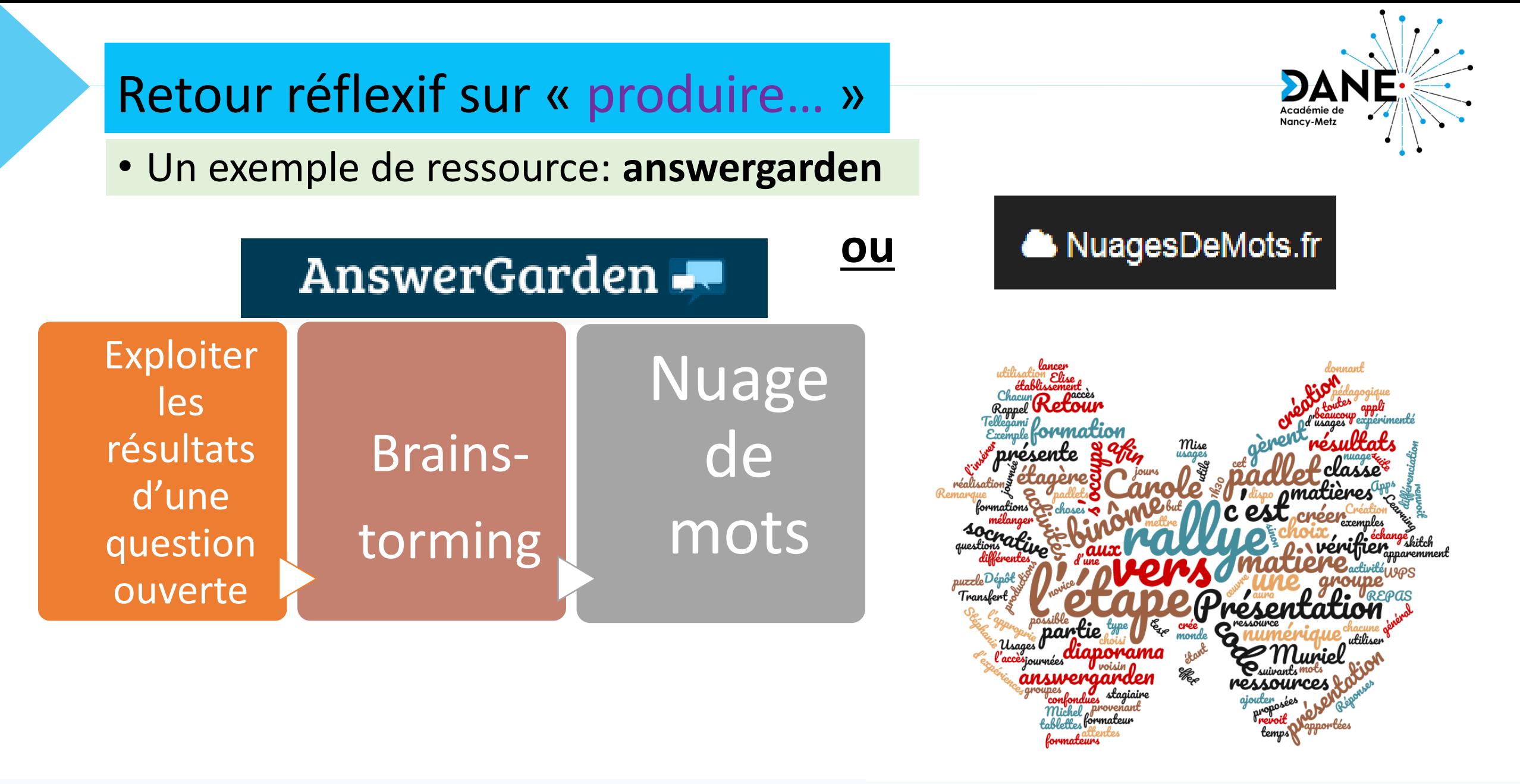

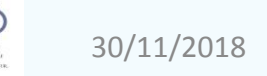

#### Retour réflexif sur « **produire** à partir d'une image, d'une photo, d'une carte… »

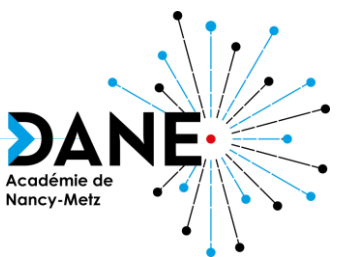

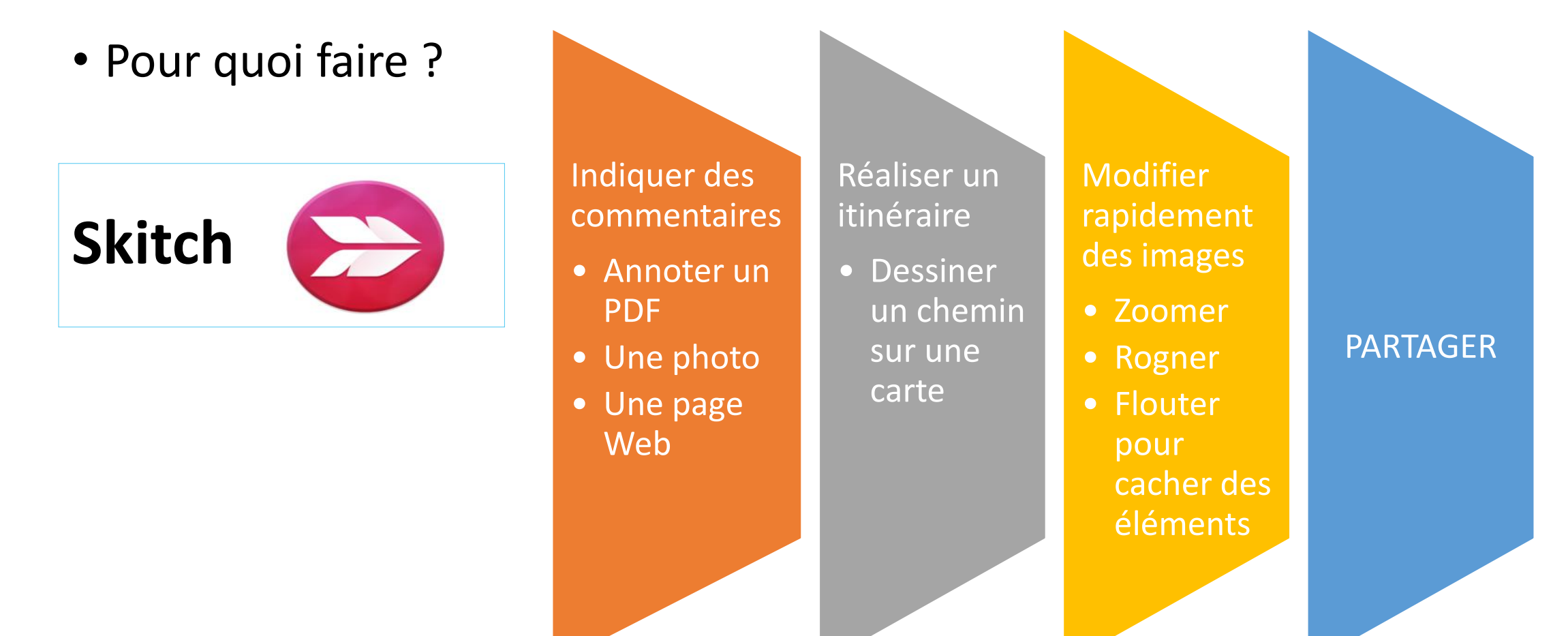

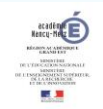

### Retour réflexif sur « utiliser des ressources »

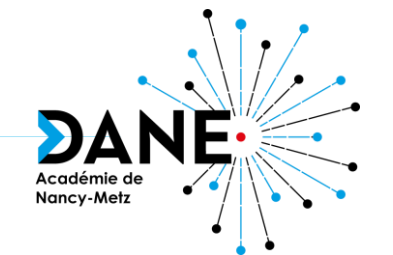

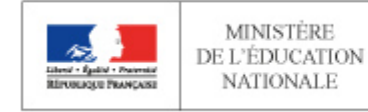

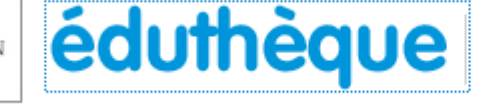

RESSOURCES PÉDAGOGIQUES, CULTURELLES ET SCIENTIFIQUES, POUR LES ENSEIGNANTS

#### Beaucoup de vidéos téléchargeables et utilisables en classe

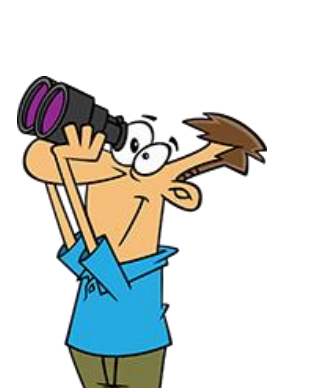

#### De nombreux dossiers pédagogiques disponibles en téléchargement

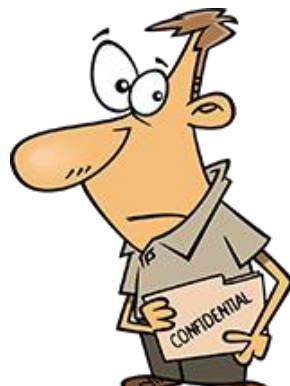

ATTENTION : Beaucoup de ressources disponibles de façon limitée dans le temps. (Pas de limite pour l'utilisation en classe une fois téléchargées)

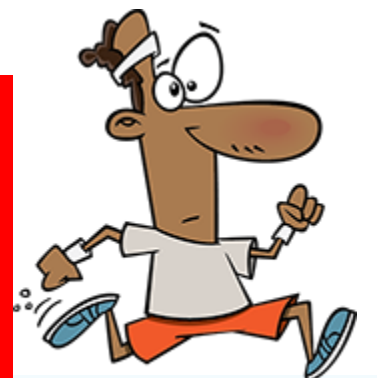

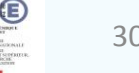

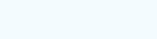

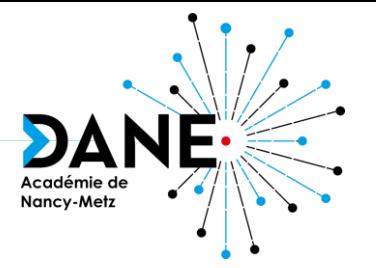

#### Des QR codes pour :

Enrichir le support d'activité papier ou le bilan par du numérique : vidéo, animation

Accéder à des ressources si besoin: aide méthodologique, fichier audio d'explication des consignes, définitions, indices

Enrichir une affiche lors d'une exposition

Sur du matériel, comme le microscope, accéder à la fiche technique

Lors d'un jeu de pistes, d'une sortie terrain, proposer des indices

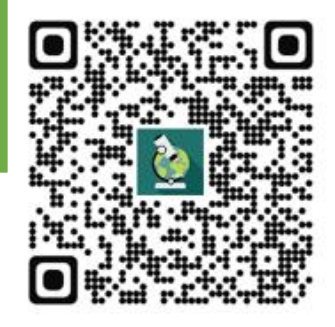

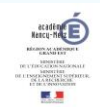

Nancy-Met:

### 5. A votre tour...! [Lien](https://padlet.com/Formations_Tablettes/SQOOL) vers padlet matières

Après-midi

Pour une de vos prochaines séances, choisissez une application qui réponde à vos besoins pédagogiques et proposez une activité que vous testerez avec vos élèves.

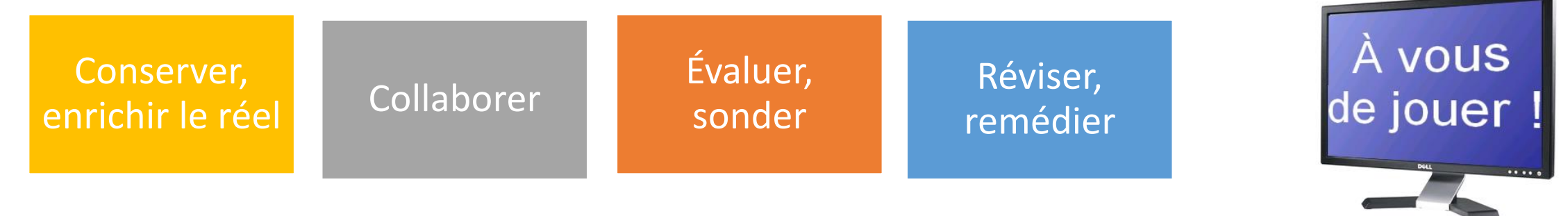

Pour les plus experts = niveau 2, vous pouvez vous lancer dans l 'élaboration d'une séquence entière ou d'un rallye pour vos élèves!

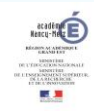

productions

Pour déposer vos

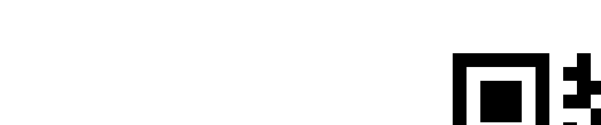

### • faites les tester,

- demandez-en un avis objectif
- 
- modifiez les si besoin…

• présentez vos productions,

• …et repartez avec quelque chose de "fonctionnel"!

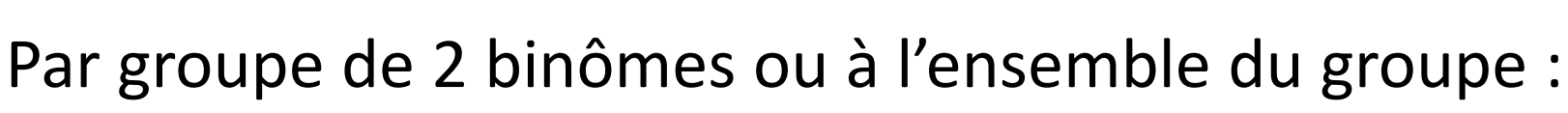

6. Échanges

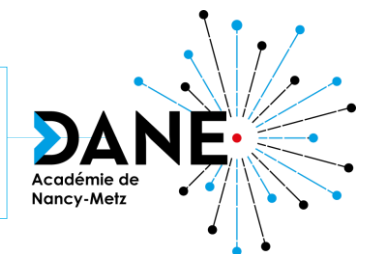

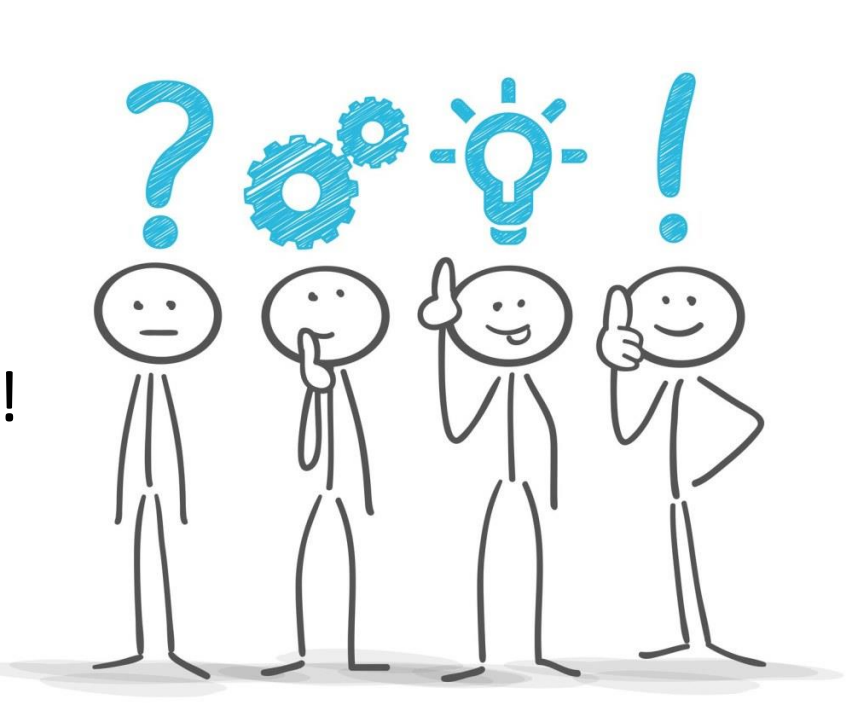

## …par la suite

• Testez les activités produites avec vos élèves

• Faites en un retour à l'accompagnateur DANE de votre établissement afin qu'il mette en forme vos activités et les dépose sur le padlet de votre discipline

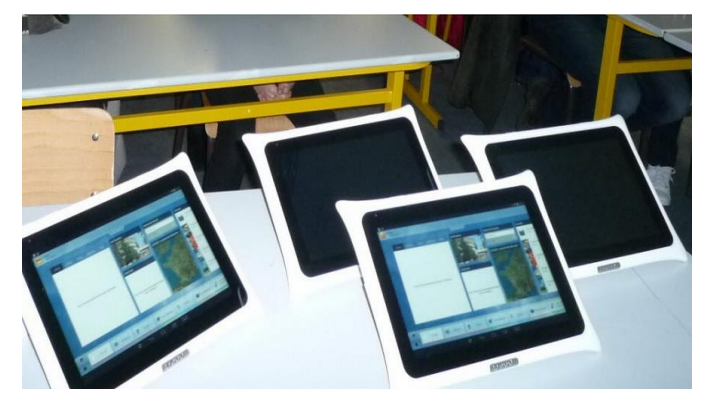

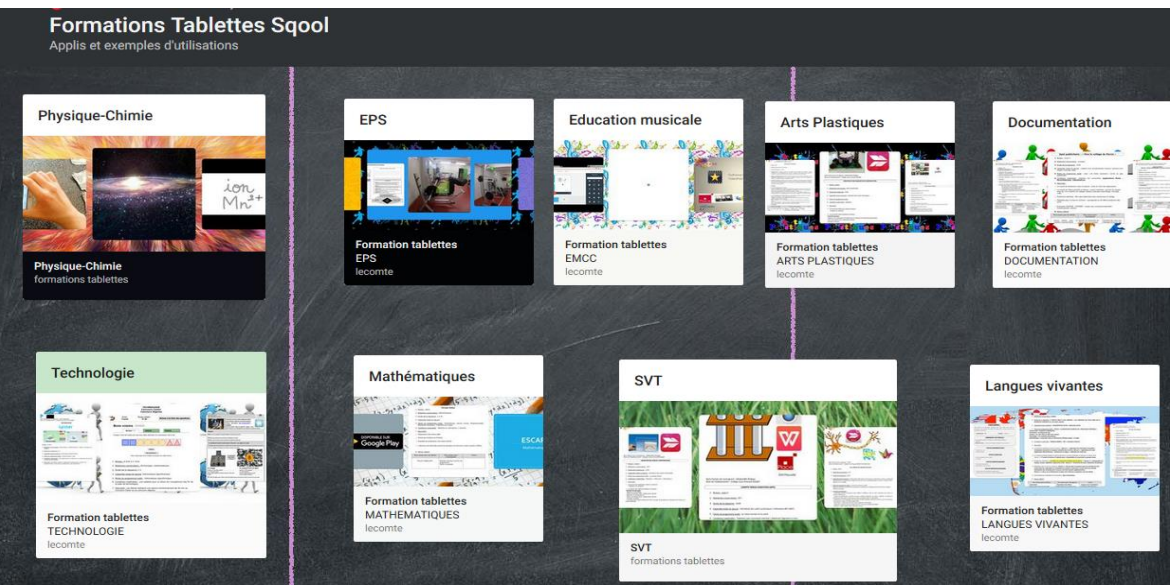

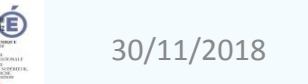

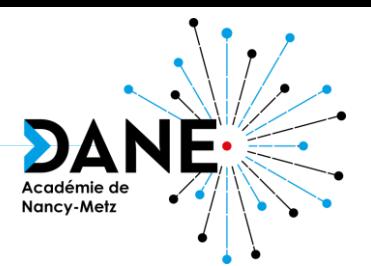